## **دفترچه راهنماي دستگاه ساعت - فرمان**

C.V. mode TM-1460/61 TIKA  $\frac{1}{\sqrt{1}}$ K<sub>3</sub>  $| K45$  $\overline{\mathsf{K}}$ <sup>2</sup>  $1514131211$ 

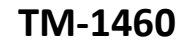

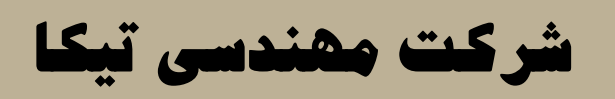

**تولید کننده دستگاههاي اندازه گیري کمیتهاي برق، وزن، دما، رطوبت و ارئه دهنده** 

**خدمات در زمینه اتوماسیون صنعتی PLC، HMI،Indicator ، Transmiter و ...**

**سایر محصولات :**

جانکشن باکس نمایشگر وزن TD-1000 ( Revere , Zemic , Bongshin ) انواع لودسل ولتمتر – آمپر متر تکفاز 1520 - TD ولتمتر – آمپر متر سه فاز 1540 - TD ترانسمیتر کمیت هاي برق تکفاز 1510 – TM

ترانسمیتر کمیت هاي برق سه فاز 1530 – TM ترانسمیتر رطوبت و دما TM-1240 ترانسمیتر رطوبت و دما پیشرفته با قابلیت رکورد اطلاعات -1230TM ترموستات 72\*36 1200 TD ترانسمیتر و کنترلر GSM مدل 1901-TM

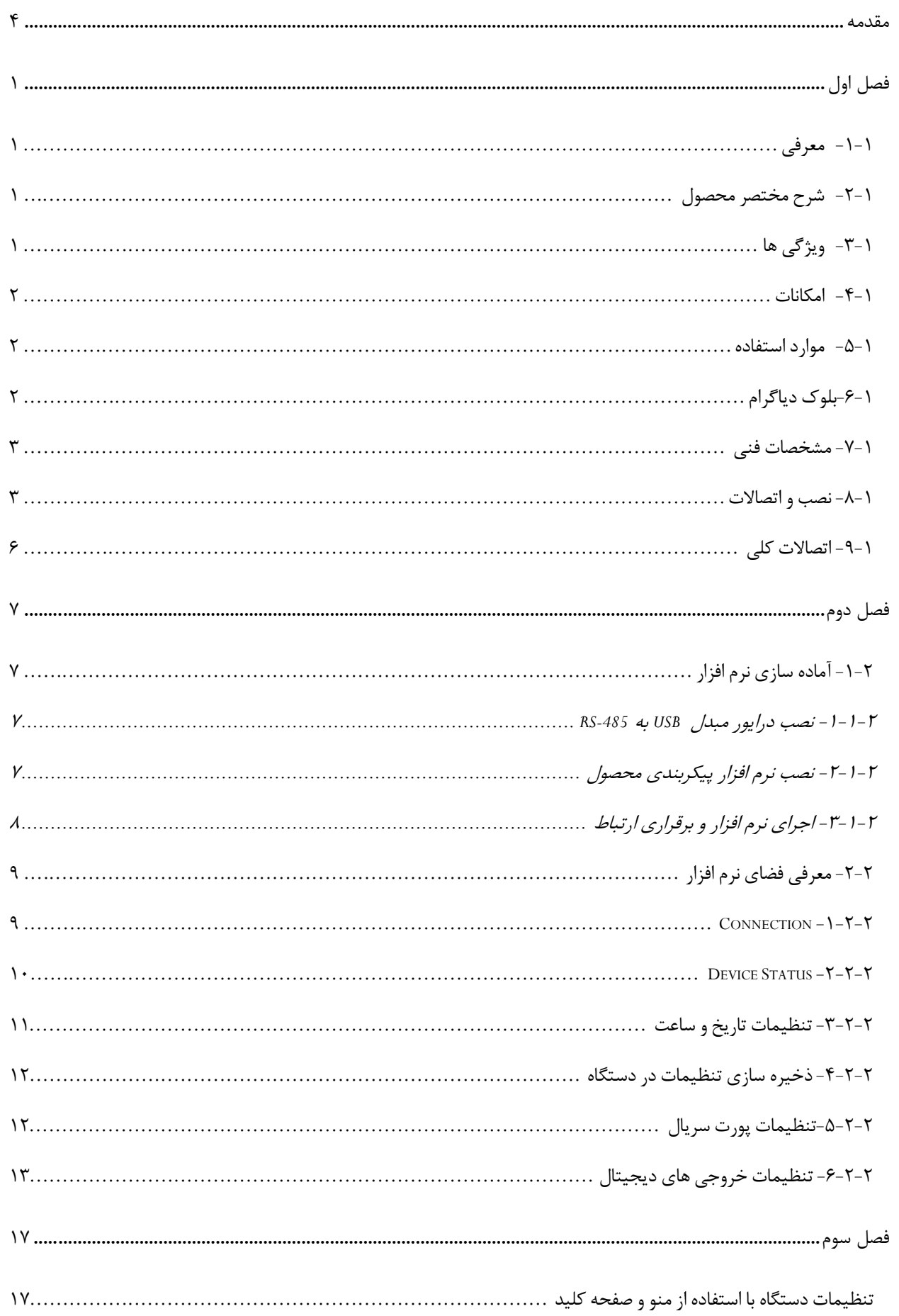

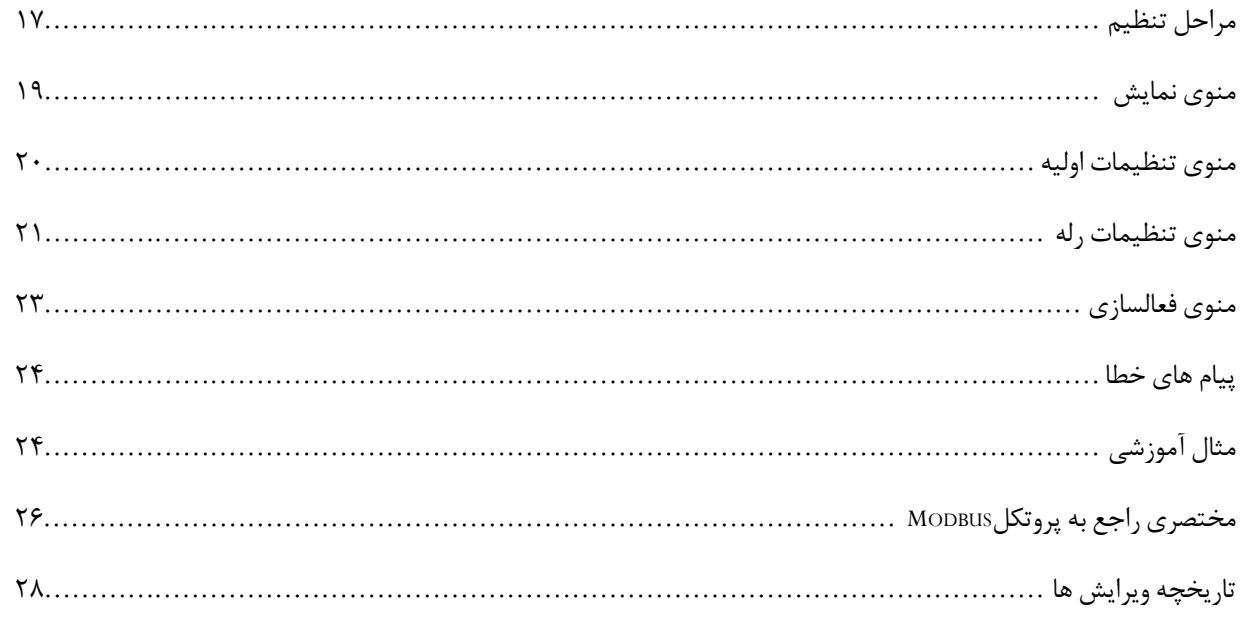

#### **Ver1.0** شیکت مهندسی تیـــــــا

#### <span id="page-3-0"></span>**مقدمه**

#### **کاربر گرامی**

ضمن تشکر از حسن سلیقه و انتخاب محصولات شرکت مهندسی تیکا ، لازم به ذکر است که این دستگاه حاصل سالها تلاش کارشناسان این شرکت بوده و در طراحی آن اساس کار ، بیشترین قابلیت ها و پرکاربرد ترین مصارف و همینطور بکارگیري مرغوبترین قطعات و مواد اولیه در تولید در نظر گرفته شده است. از طرفی نظارت مستمر بر کل فرآیند و کنترل کیفی محصول در جهت کسب رضایت کامل شما از اهداف اصلی بوده است . این دفترچه راهنما به گونه اي طراحی شده تا قبل از نصب با استفاده از آن بتوانید این محصول را به روش اصولی راه اندازي نمایید و از قابلیت هایش بدرستی استفاده نمایید، این دفترچه داراي بخش هاي مختلف می باشد که تمامی اطلاعات مورد نیاز کاربر (متخصص)در خصوص راه اندازي ، نصب ، سیم کشی و در صورت لزوم برقراري ارتباط با PLCوHMIوکامپیوتر در آن توضیح داده شده است.

**\* درخواست داریم ابتدا برگه نکات نصب که همراه دستگاه تحویل شده را با دقت مطالعه بفرمایید. (براي توجه بیشتر ،این نکات در پایین این متن آورده شده.)**

#### **ایمنی در نصب و راه اندازي**

-1 جهت استفاده صحیح و بهینه از محصول باید آخرین ورژن راهنماي محصول مطالعه شود و طبق پیشنهاد ها و توصیه هـاي مـذکور در راهنمـا اقـدام بـه نصب و راه اندازي محصول شود (حتما به ورژن و تاریخ نشر راهنما توجه فرمایید آخرین ورژن از سایت شرکت قابل دانلود می باشد.)

-2 محصولی که هم اکنون در اختیار شماست جزء محصولات صنعتی در رده صنایع برق واتوماسیون و ابزاردقیق می باشد. نصب و راه انـدازي ایـن محصـول باید توسط افراد متخصص بامهارت هاي تایید شده از مراجع ذیصلاح مرتبط انجام شود در غیر اینصورت امکان خسارت و آسـیب جـدي بـه محصـول و سـایر تجهیزات و افراد مرتبط با آن وجود دارد.

-3کلیه مراحل طراحی ، تولید و کنترل کیفی این محصول با رعایت تمام موارد فنی و مهندسی و استفاده از مواد اولیه مرغوب و با کیفیت و بصورت مطمـئن انجام شده است با این حال استفاده از این محصول در مواردي که خطرات جانی براي افراد دارد ، مورد تایید نمی باشد.

#### **سازگاري الکترو مغناطیسی**

-4 با در نظر گرفتن اینکه محصول حاضر براي کار در محیط هاي صنعتی طراحی شده است، اما در نظر گرفتن موارد زیر جهت مقابله بـا اخـتلالات ناشـی از نویز و عملکرد مطلوب محصول الزامیست.

- کلیه منابع نویز از دو مسیر امکان انتقال دارند -1 بصورت تشعشعی در فضاي آزاد ناشی از میدان الکترومغناطیسـی ، الکتریکـی و مغناطیسـی -2 بصـورت هدایتی از طریق اتصالات شامل کابل ها و مدارها. شناخت این منابع و مسیرهاي نویز در محیط بکارگیري محصول جهت کاهش اثرات آنها بسیار مفید اسـت

- هنگام استقرار و چینش تجهیزات در تابلو ، بهتر این است که دستگاه هاي الکترونیک مثل محصول حاضر از سایر تجهیـزات قـدرت ماننـد کنتـاکتور هـا و اینورترها دور نگاه داشته شود.

- از اتصال زمین بدنه تابلو یا احیانا بدنه کل ماشین به یک زمین استاندارد مطمئن شوید.

- بوبین کنتاکتورهاي DC باید به دیود هرزگرد و کنتاکتور هاي AC به مدار اسنابر (مقاومت W/2Ω100 و خازن V/600µ1 سري شده) مجهز شده باشد.

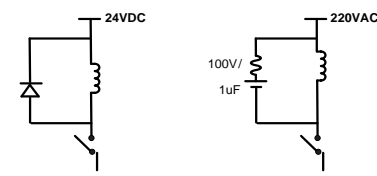

- کابل هاي قدرت و فرمان را از کابل هاي سیگنال آنالوگ (مانند سیم هاي لودسل یا سنسور ها) و کابل هاي ارتباطی سریال (485/232RS یا LAN (جدا کنید و داکت هاي جداگانه براي هر یک در نظر بگیرید.

- سیم شیلد سنسور ها مثل سنسور لودسل باید به زمین استاندارد متصل شود.

- کابل هاي ارتباطی سریال را از نوع شیلد دار بهم تابیده استفاده کنید.

- در محیط هاي داراي نویز شدید ، توصیه میشود از پورت سریال (485RS (ایزوله استفاده شود. (قابل سفارش هنگام خرید)

**TIKA** Engineering Co. (LTD)

# **Ver1.0**

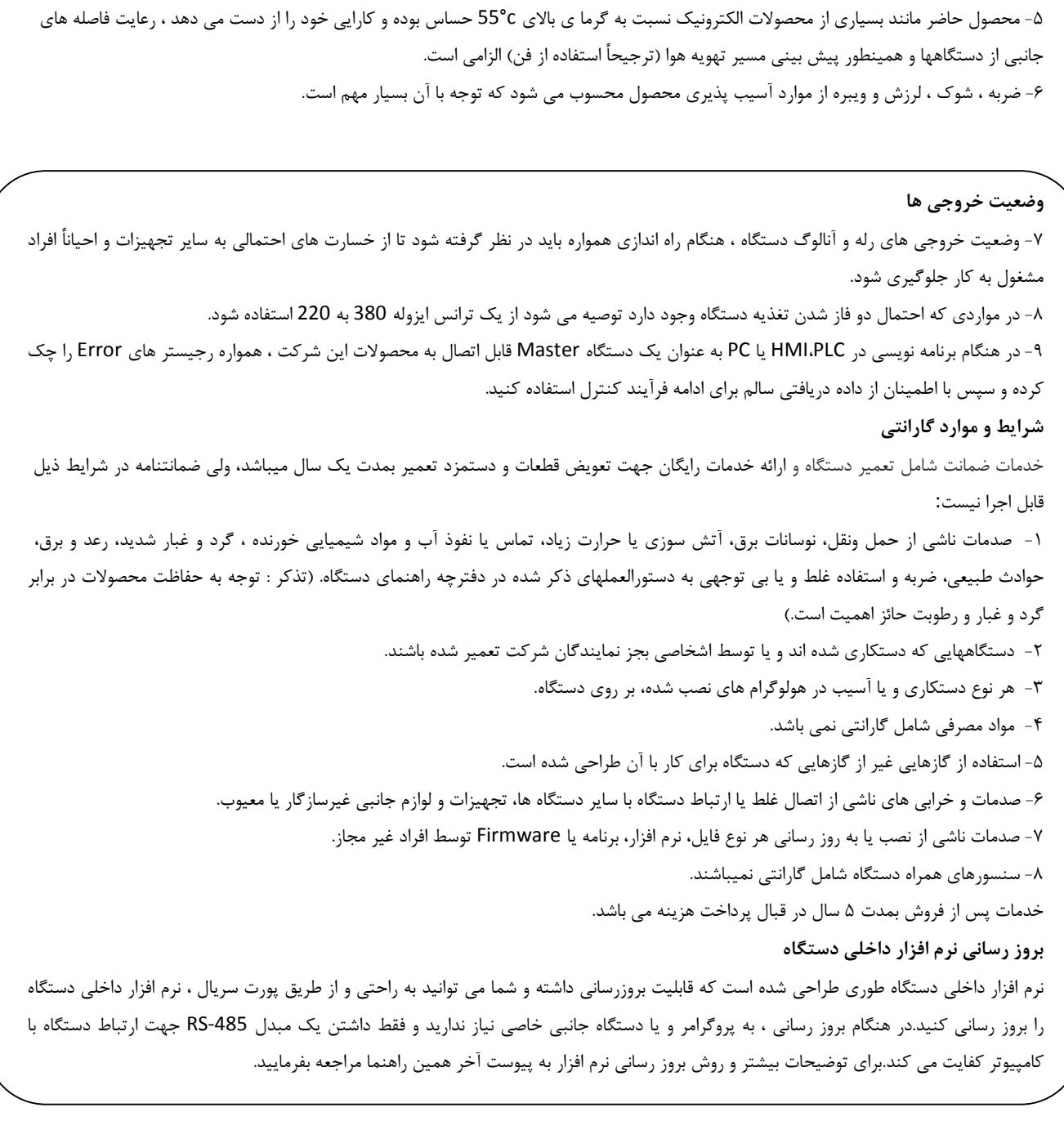

- امید است با مطالعه دقیق این راهنما توسط کاربر متخصص در این زمینه ،بسهولت و درستی بتوانید از تمام امکانات این دستگاه بهره ببرید.گروه پشتیبانی تیکا از روش هاي زیر درکنار شماست:
	- **شماره تلفن هاي شرکت: 021-66704297 , 021-66720122**
		- - **تلگرام شرکت: 0901-9586318**

#### <span id="page-5-0"></span>**فصل اول**

#### <span id="page-5-1"></span>**-1-1 معرفی**

با استفاده از این محصول، می توان فرمان قطع و وصل تجهیزات مربوط به سیستم هاي روشنایی، صوتی، هشدار،تهویه و ... را در ساعات مشخص صادر کرد .فرمان قطع و وصل خروجی ها در قالب 99 برنامه،صادر و هر برنامه ساعات و روزهاي قطع و وصل را شامل می شود. همچنین این برنامه ها به صورت دوره هاي روزانه ، هفتگی و ماهانه، تکرار می شوند. فرمان قطع و وصل ،از طریق خروجی هاي رله یاخروجی سریال Modbus( (RTU-به تجهیزات متصل به این دستگاه صادر می شود.

#### <span id="page-5-2"></span>**-2-1شرح مختصر محصول**

دستگاه -1460TM داراي صفحه کلید و نمایشگر جهت نمایش وتنظیم پارامترها، 4خروجی دیجیتال و یک خروجی 485RS با پروتکل RTU-Modbus می باشد. جهت توسعهي خروجی ها،دستگاه داراي 95 بیت مجازي بوده ،که مشابه رله ها در ساعات مشخص طبق برنامههاي تنظیم شده توسط کاربر، به صورت دورههاي روزانه، هفتگی و ماهانه فعال و غیرفعال میشوند.

با استفاده از پورت485RSمیتوان دستگاه را از طریق مبدل به کامپیوتر وصل کرده و وارد نرم افزار تنظیمات و پیکربندي دستگاه شد، یا دستگاه را با سایر تجهیزات دیگر،مانند ... ,HMI ,PLC شبکه کرد.

#### <span id="page-5-3"></span>**-3-1ویژگی ها**

- داراي نرم افزار تحت ویندوز جهت تنظیم و پیکربندي
- قابلیت بکارگیري دستگاه به عنوان Slave در یک شبکه مدباس
- داراي خروجی هاي دیجیتال مجزا با منوهاي مستقل تنظیماتی
	- داراي سه سیکل کاري روزانه ، هفتگی و ماهانه
- داراي 99 برنامه تنظیمی با زمان وصل و قطع براي هر برنامه(با دقت یک ثانیه و حداکثر یک ماه)
	- قابلیت تشخیص خطا در صورت بروز تداخل برنامه ریزي به صورت هوشمند
		- قابلیت تغییر یا عدم تغییر ساعت تابستانه یا زمستانه به صورت اتوماتیک
			- نمایش چرخشی تاریخ و زمان رسمی کشور
		- قابلیت فعال و غیر فعال سازي اجراي برنامه ها در روزهایی از هفته و ماه

#### <span id="page-6-0"></span>**-4-1امکانات**

- پورت ارتباطی -485RS ایزوله از تغذیه دستگاه
	- نمایشگرسون سگمنت با دو ردیف نمایشی
		- چراغ LED جهت نمایش وضعیت رله ها
- داراي تاریخ و ساعت واقعی و قابل تنظیم ، باتري بک آپ

#### <span id="page-6-1"></span>**-5-1 موارد استفاده**

+ صدور فرمان به تجهیزات روشنایی در خیابانها ،فروشگاه ها،مرغداريها و...

+نمایش ساعت و تاریخ

#### <span id="page-6-2"></span>**-6-1بلوك دیاگرام**

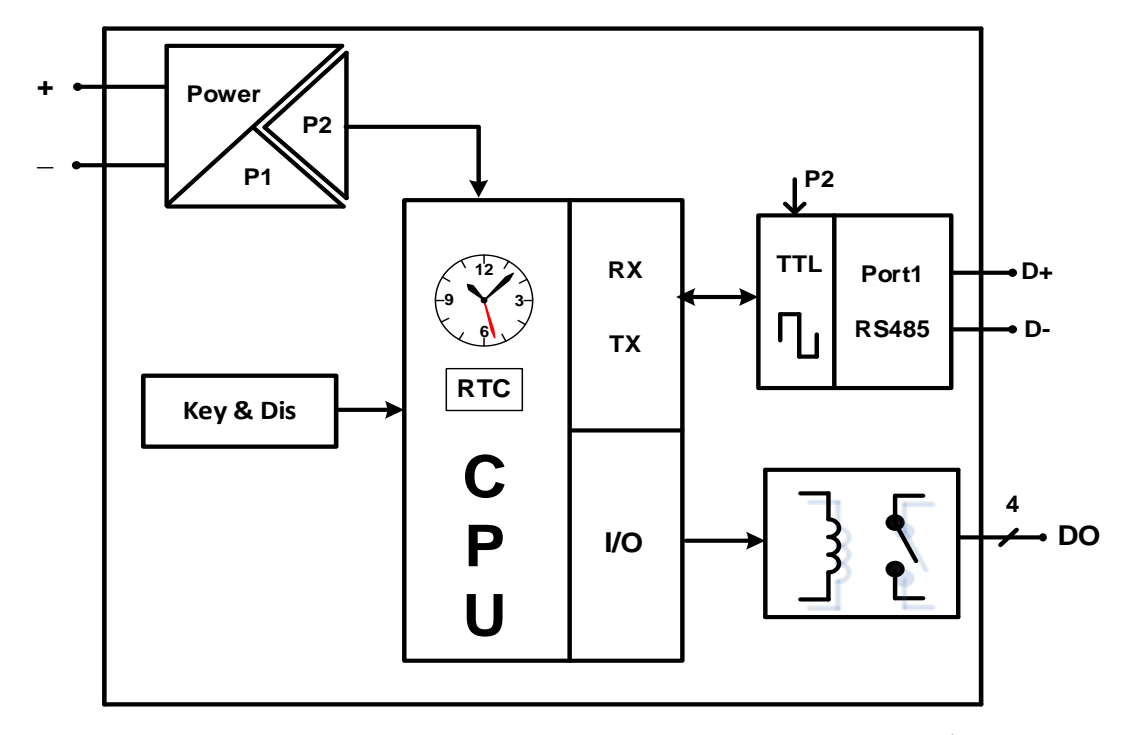

**بخش هاي مختلف دستگاه به شرح زیر است:**

**-1 خروجی دیجیتال:** دستگاه داراي 4 خروجی رله است،که از طریق این خروجیها میتوان به تجهیزات خارجی فرمان هاي لازم را صادر کرد.رله ها در ساعات نظیم شده،عمل خواهند کرد.

#### **Ver1.0** شیکت مقندسی تب کا

**-2 خروجی دیجیتال مجازي :** 95 خروجی دیجیتال مجازي نیز در این دستگاه تعبیه گشته ،این خروجی ها صرفا بیت هستند و مشابه خروجی هاي رله میتوان براي آن ها برنامه قطع و وصل ایجاد کرد.

**-3 پورت -485RS:** اطلاعات و تنظیمات دستگاه از طریق پورت سریال 485RS با روش درخواست و پاسخ پروتکل RTU – ModBus قابل دسترسی است. اطلاعات قابل خواندن در این مد بعنوان مثال شامل: ID دستگاه، نسخه نرم افزار و سخت افزار، وضعیت خروجیهاي دیجیتال و... میباشد.

پارامترهاي تنظیمی شامل مشخصات ارتباطی، ورودي و خروجی هاي دیجیتال، تنظیمات پورت Master براي دریافت دادهها، تنظیمات ثبت داده و .... میباشد. در این حالت هر یک از متغیرهاي اطلاعات و پارامترهاي تنظیمی داراي یک آدرس منحصر به فرد بوده و کاربر با قرار دادن این آدرسها روي Bus از طریق پروتکل RTU – MudBus به محتواي آنها دسترسی پیدا میکند. . لیست این آدرسها در جدول آدرس مودباس در انتهاي راهنما آورده شده است.

**نمایشگر:** دستگاه داراي نمایشگرسگمنتی میباشد، که به صورت چرخشی تاریخ و ساعت تنظیم شده و زمان قطع و وصل رله ها را نمایش میدهد و از طریق صفحه کلید و منوهاي طراحی شده در دستگاه تنظیمات دستگاه قابل انجام است. همچنین وضعیت رله هاي دستگاه را نیز می توان از نمایشگر مشاهده کرد.

#### <span id="page-7-0"></span>**-7-1 مشخصات فنی**

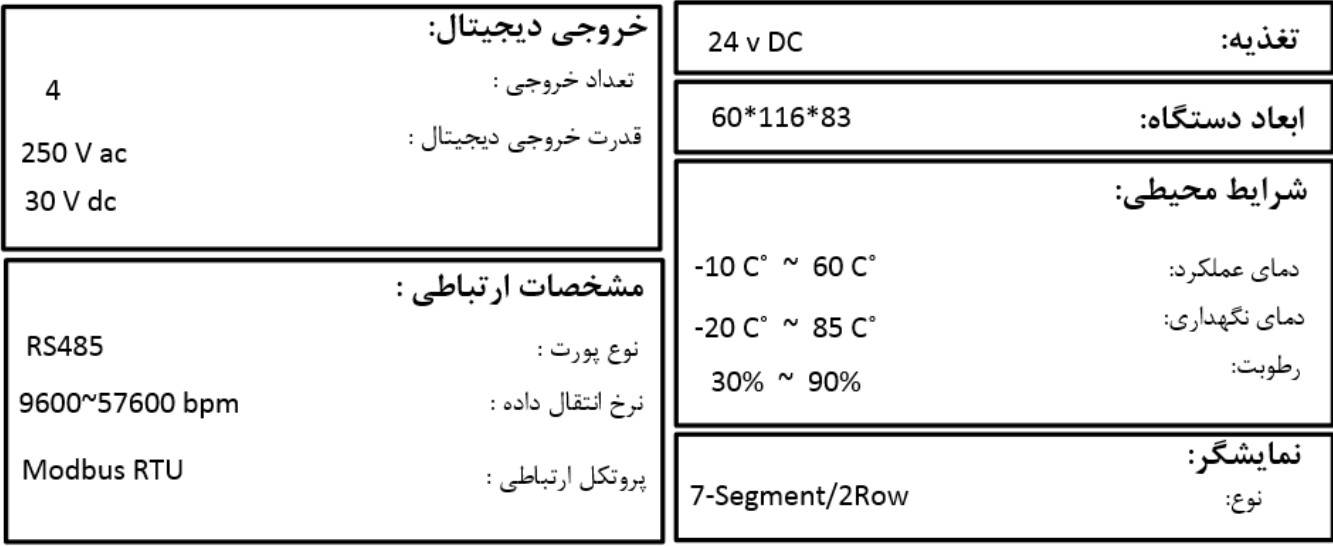

#### <span id="page-7-1"></span>**-8-1 نصب و اتصالات**

این دستگاه بر روي ریل نصب میشود ، طریقه جازدن آن بدین صورت است که ابتدا قسمت بالایی از شیار زیر دستگاه روي ریل قرار میگیرد و سپس قسمت پایینی از شیار زیر دستگاه که یک نگهدارنده است با فشار به سمت پایین جا زده شده و محکم میشود.

**Ver1.0** شیکت ممندسی تب کا

## **TIKA** Engineering Co. (LTD)

#### **-1 اتصال تغذیه :**

تغذیه این دستگاه VDC24 میباشد. براي اتصال تغذیه به برچسب روي دستگاه توجه فرمایید.

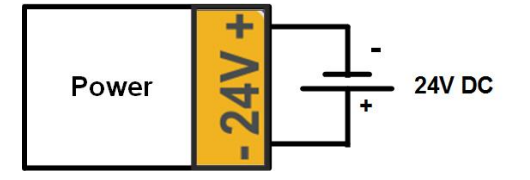

#### **-2 اتصال پورت سریال:**

براي اتصال پورت سریال 485RS از ترمینالهاي +D و -D استفاده کنید این ترمینالها میتواند به طور مستقیم به ترمینالهاي +D و -D دستگاه Master اتصال پیدا کند.

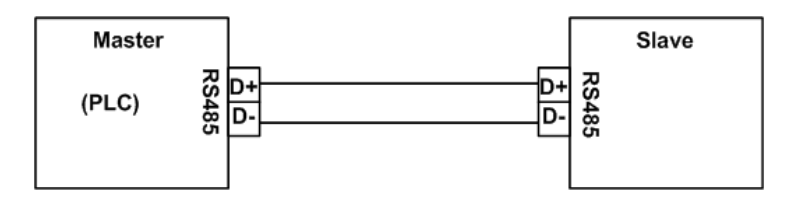

Master میتواند کامپیوتر ، PLC ، HMI و یا هر دستگاهی که بتواند اطلاعات را از این ترانسمیتر بخواند، باشد.با توجه به اینکه کامپیوتر فاقد پورت سریال 485RS است بنابراین براي اتصال دستگاه به کامپیوتر باید از مبدل 485RS استفاده نمود. اما براي اتصال دستگاه به PLC یا HMI هایی که داراي پورت سریال 485RS میباشند نیاز به مبدل نیست.

براي شبکه کردن چندین دستگاه مطابق شکل زیر عمل کنید.

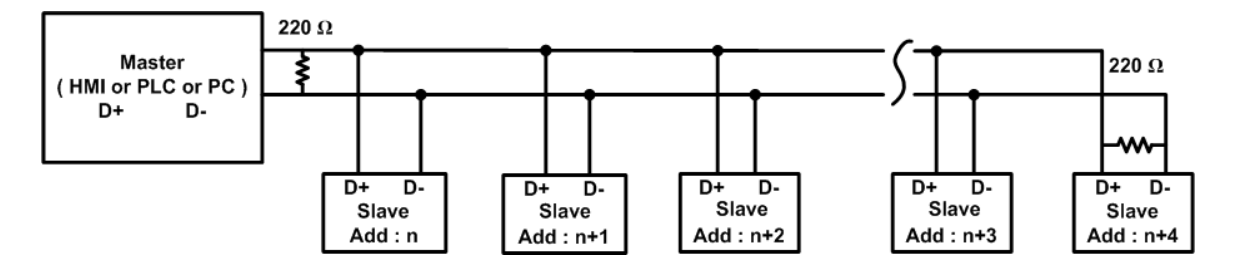

در صورتی که دستگاه در انتهاي شبکه قرار داشته باشد از مقاومت Ω220 استفاده میشود.

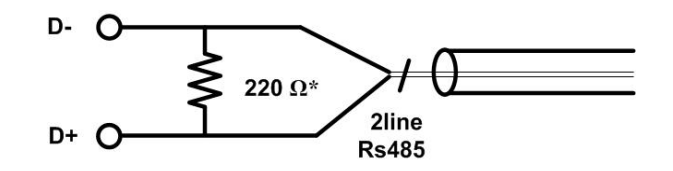

**نکته1** : قبل از شبکه کردن دستگاه ها، آنها را به طور جداگانه آدرس دهی کنید.

**نکته :2** در صورت کوتاه بودن مسیر 485RS نیازي به اتصال ترمینال G نیست.در صورت طولانی بودن مسیر براي حذف نویز و انتقال بهتر داده روي باس بهتر است اتصال G را برقرار کنید،دراین حالت توصیه اکید میشود براي حفظ ایزولاسیون بین تغذیه ورودي و زمین 485RS، از یک تغذیه 24 ولت جداگانه براي محصولات تیکا استفاده نمایید.

**-3 خروجی دیجیتال :**

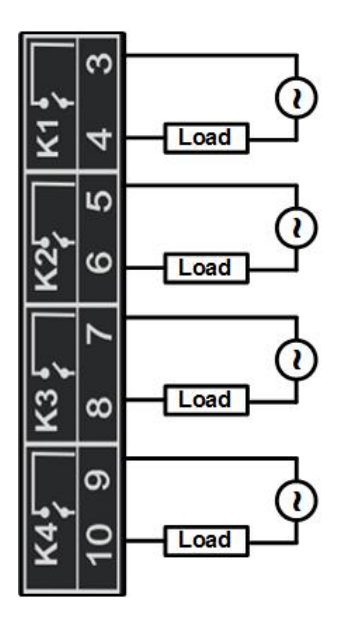

**Ver1.0**

<span id="page-10-0"></span>**-9-1 اتصالات کلی**

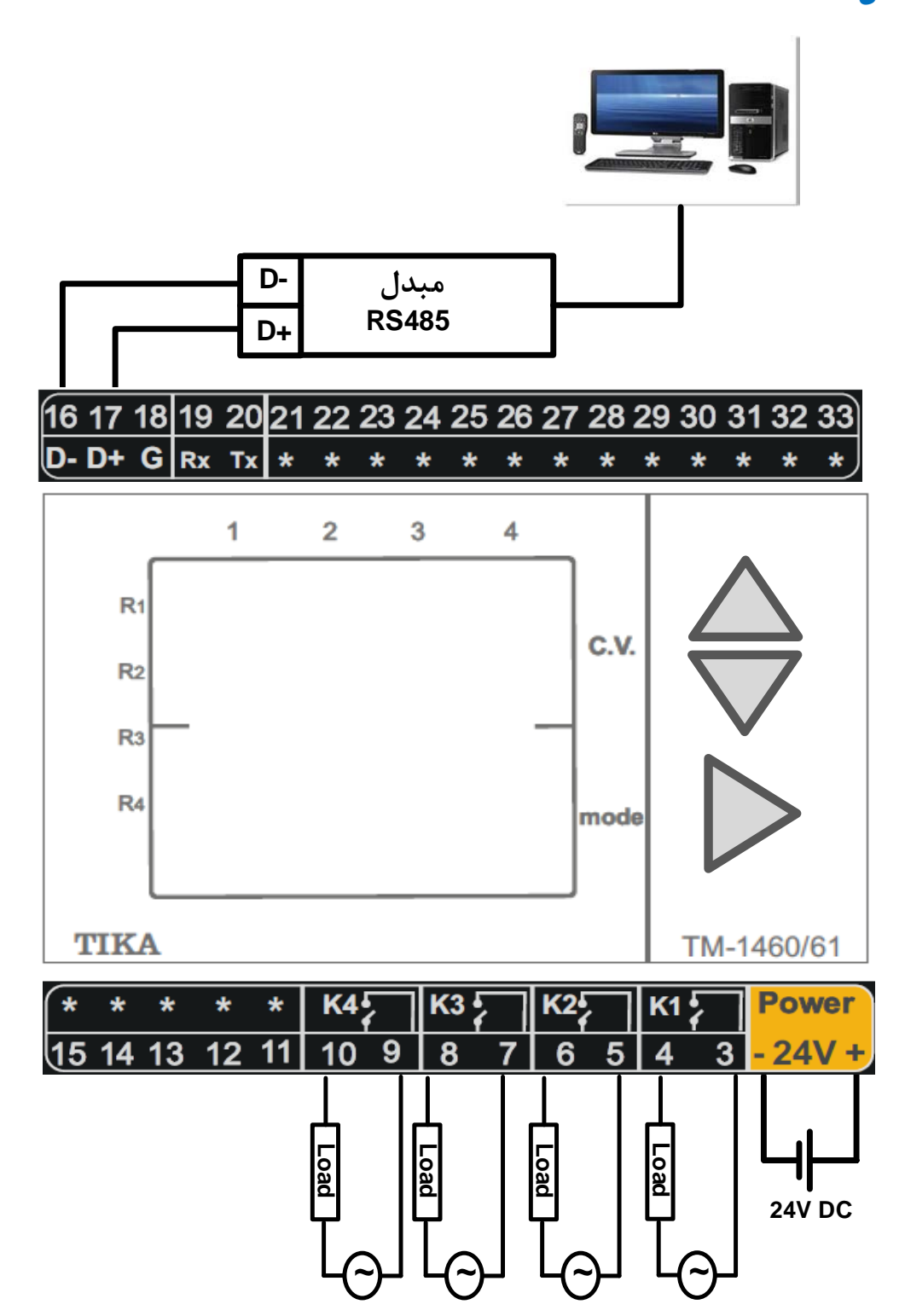

#### <span id="page-11-1"></span><span id="page-11-0"></span>**فصل دوم**

#### **-1-2 آماده سازي نرم افزار**

نرم افزاري که براي مانیتورکردن و انجام تنظیمات این دستگاه طراحی شده است Setting-TM میباشد. این نرمافزار در CD همراه دستگاه قرار دارد. مراحل نصب نرم افزار به شرح زیر است:

#### <span id="page-11-2"></span>**-1-1-2 نصب درایور مبدل** USB **به** -485RS

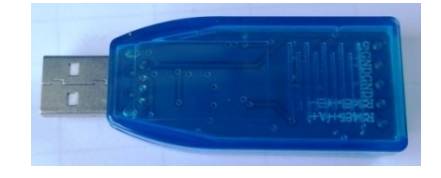

- .1 DVD همراه دستگاه را در Drive DVD کامپیوتر خود قرار دهید.
- .2 فایل درایور را از DVD کپی کرده و به کامپیوتر خود منتقل کنید. آدرس فایل به صورت زیر می باشد :

DVD Drive: \Setting \ USB to RS485 Driver TikaENG\USB to RS485 Driver HC341

- .3 فایل کپی شده 341HC Driver 485RS to USBرا از حالت فشرده خارج کنید (توسط نرمافزار WinRAR آنرا Extract کنید)
	- .4 فایل Extract شده را نصب کنید.
	- .5 مبدل USB به 485RS را به کامپیوتر خود وصل کرده و از آن استفاده کنید.

#### <span id="page-11-3"></span>**-2-1-2 نصب نرم افزار پیکربندي محصول**

نرمافزاري که براي انجام تنظیمات و مشاهده پارامترهاي دستگاه پیش بینی شده است نرمافزار Setting-TM میباشد. این نرمافزار در DVD همراه دستگاه و در آدرس زیر قرار دارد :

DVD Drive : \ Setting \ TM-Setting

#### \*\*\* در صورتی که قبلا setting-tm نصب داشتید مراحل یک تا سه را انجام دهید.

- -1 ورژن قبلی uninstall ۱٫ Tm-Setting کنید.
- -2 به panel control رفته و از آن جا Features and Program را انتخاب کنید تا برنامه هاي نصب شده روي ویندوز نماش داده شود.

از برنامه هاي نصب شده برنامه Software Instrument National را انتخاب و از آن جا برنامه Serial-NI را انتخاب کرده و آن را uninstall یاRemove کنید.

- -3 کامپیوتر خود را یکبار Restart کنید.
- -4 DVD همراه دستگاه را در درایور DVD کامپیوتر خود قرار داده و از مسیر فوق فایل Setup را اجرا کنید تا نرمافزار روي کامپیوتر شما نصب شود.

#### **Ver1.0** شیکت ممندسی تب کا

## **TIKA** Engineering Co. (LTD)

در حین نصب سوالاتی مبنی بر محل نصب نرمافزار و ... از شما پرسیده می شود که شما آنها را جواب داده و روي دکمه Next کلیک کنید. پس از پایان نصب نرمافزار پیغامی مبنی بر کامل شدن نصب نرمافزار ظاهر میشود که شما باید بر روي دکمه Finish کلیک کرده و کامپیوتر خود را یک بار Restart نمایید .

\* دقت کنید که نرمافزار Setting-TM ورژن 1.29.99 یا بالاتر باشد.

#### <span id="page-12-0"></span>**-3-1-2 اجراي نرم افزار و برقراري ارتباط**

قبل از برقراري ارتباط با نرم افزار شما بايد اتصالات تغذيه و پورت اول RS-485 را به درستي برقرار کرده باشيد. پس از انجام اتصالات از آدرس ذیل برنامهDevice ALL را اجرا کنید .

Device All \ Setting-TM \ programs All\ Startدر این حالت پنجره شکل زیر ظاهر می شود که شرح بخش هاي آن ، در ادامه ذکر شده است.

> -1در این قسمت با توجه به پورتی که مبدل به آن وصل است پورت صحیح را انتخاب نمایید.

> -2این قسمت مد اتوماتیک (Auto (و یا دستی (Manual (را تعیین م*ی ک*ند .

-3جهت برقراري ارتباط سریال ، آدرس دستگاه باید در این قسمت وارد شود،که در حالت Default) 5 ثانیه اول پس از روشن شدن)برابر 250 بوده و در غیر اینصورت باید از آدرس ثبت شده در حافظه استفاده نمود.

-4Rate Baud به صورت پیش فرض 9600 بوده اما قابل انتخاب است.

-5پریتی در حالات Oddو evenو parity No قابل تنظیم است. \*تمام قسمت هاي 2 تا 5 زمانی فعال می شود (قابلیت تغییر براي کاربر) که حالت Manual فعال شده باشد. -6Out Time که معمولا بین 300 تا 500 انتخاب می شود. -7درصورت برقراري ارتباط صحیح این قسمت روشن خواهد شد. -8زمانیکه ارتباط برقرار می شود این کلید فعال شده و شما با زدن آن میتوانید وارد دیگر قسمت هاي نرم افزار شوید.

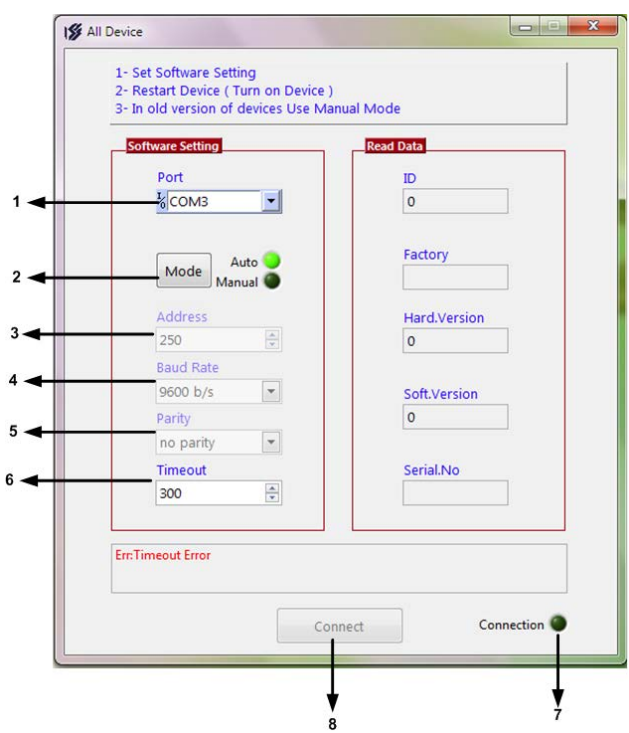

#### **Ver1.0** شیکت ممندسی تب کا

## **TIKA** Engineering Co. (LTD)

-9زمانیکه ارتباط بین نرم افزار و دستگاه برقرار شد ، مشخصات دستگاه در قسمت Data Read نمایش داده می شود. (پس بطور کلی درحالت Auto تنظیمات برابر است با : Address = 250 , Baud Rate = 9600 , Parity = none است .) پس از انجام تنظیمات نرم افزار ، تغذیه دستگاه را وصل کنید تا دستگاه روشن شود . در این حالت اگر تنظیمات را به درستی انجام داده باشید ارتباط سریال نرم افزار و دستگاه برقرار شده و مشخصات دستگاه در قسمت Data Read نمایش داده شده و کلید Connect فعال می شود . \* پس از روشن شدن دستگاه تنظیمات پورت سریال آن به صورت default بوده و برابر است با:  $(Address = 250$  Baud Rate = 9600, Parity = none), \* اگر به مدت 5 ثانیه ارتباط سریال با تنظیمات فوق (default (برقرار نشود به صورت اتوماتیک تنظیمات دستگاه با تنظیمات ذخیره شده در حافظه بارگذاري میشود که در این حالت دستگاه قابلیت شبکه شدن را دارد.) پس از اینکه مشخصات دستگاه شما در قسمت Data Read نمایش داده شد روي کلید Connect کلیک کنید تا پنجره تنظیمات و پارامترهاي

<span id="page-13-0"></span>دستگاه باز شود .

#### **-2-2 معرفی فضاي نرم افزار**

پس از برقراري ارتباط وارد فضاي تنظیماتی خواهید شد :

#### <span id="page-13-1"></span>Connection **-1-7-7**

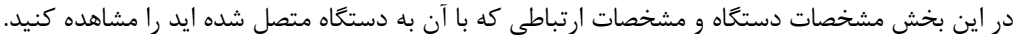

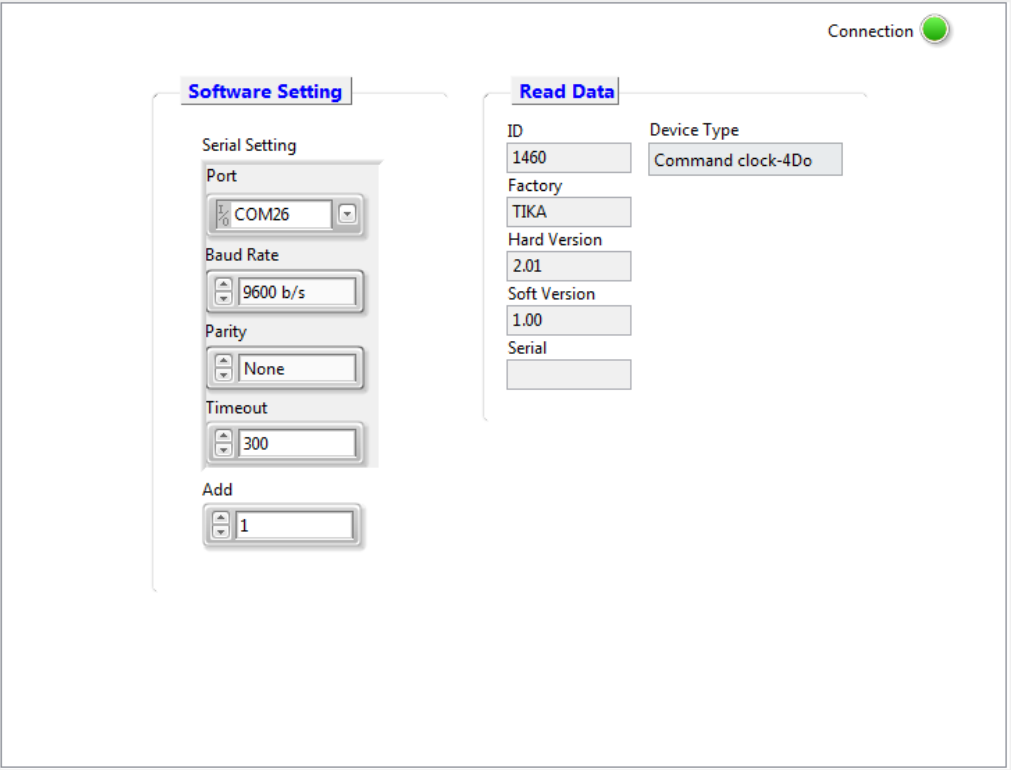

• **Port:** شماره پورتی که مبدل به آن وصل شده

## **Ver1.0**

- **Rate Baud:** نرخ تبادل داده
	- • **Parity :**بیت توازن
- **Timeout :** تاخیر بین درخواستها
	- **Add:** آدرس مودباس دستگاه
		- **ID :** نام دستگاه
		- **Factory :**نام کارخانه
- **Version Hard:** ورژن سخت افزار
	- **Version Soft :**ورژن نرم افزار
		- **Serial :** سریال دستگاه
	- **Type Device :** مدل دستگاه

#### <span id="page-14-0"></span>Device Status -**7-7-7**

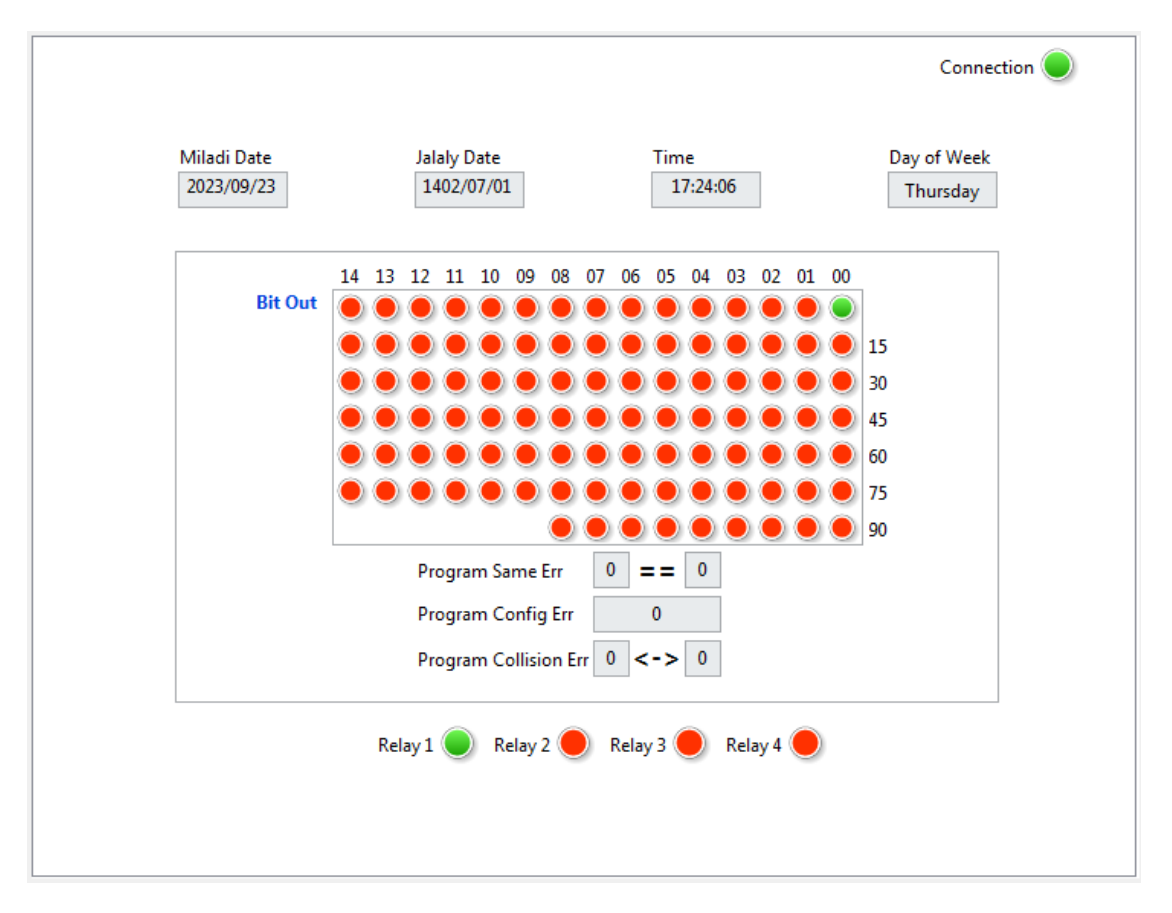

#### **Ver1.0** شیکت مهندسی تب کا

## **TIKA** Engineering Co. (LTD)

- **Date Miladi:** تاریخ میلادي
	- **Date Jalali:**تاریخ جلالی
	- **Time:** زمان تنظیم شده
	- هفته روز **:Day Of Week** •
- **Out Bit :**وضعیت خروجی هاي دیجیتال . چهار بیت اول وضعیت خروجی هاي رله و باقی بیت ها مربوط به خروجی هاي مجازي می- باشند،همچنین وضعیت رله ها نیز به صورت جدا در این صفحه نمایش داده میشود.
- **Err Same Program:** خطاي برنامههاي تکراري. در این حالت شماره دو برنامه اي که مشابه یکدیگر هستند نمایش داده خواهد شد.
- **Err Config Program:** خطاي تنظیمات نادرست. در این حالت شمارهي برنامهاي که تنظیمات صحیحی ندارد نمایش داده می- شود.(ممکن است ساعت روشنی و خاموشی در این برنامه یکسان بوده باشد)
	- **Err Colision Program:** خطاي تداخل دو برنامه. در این حالت شماره دو برنامه که بایکدیگر تداخل زمانی دارند نمایش داده خواهد

شد.(ممکن زمان روشنی بیت nام در برنامه شماره X با زمان خاموشی همان بیت در برنامه شماره Yتداخل داشته باشد)

#### <span id="page-15-0"></span>**-3-2-2 تنظیمات تاریخ و ساعت**

از بخش **Date/Time>> Setting** تنظیمات تاریخ و ساعت را انجام میدهیم:

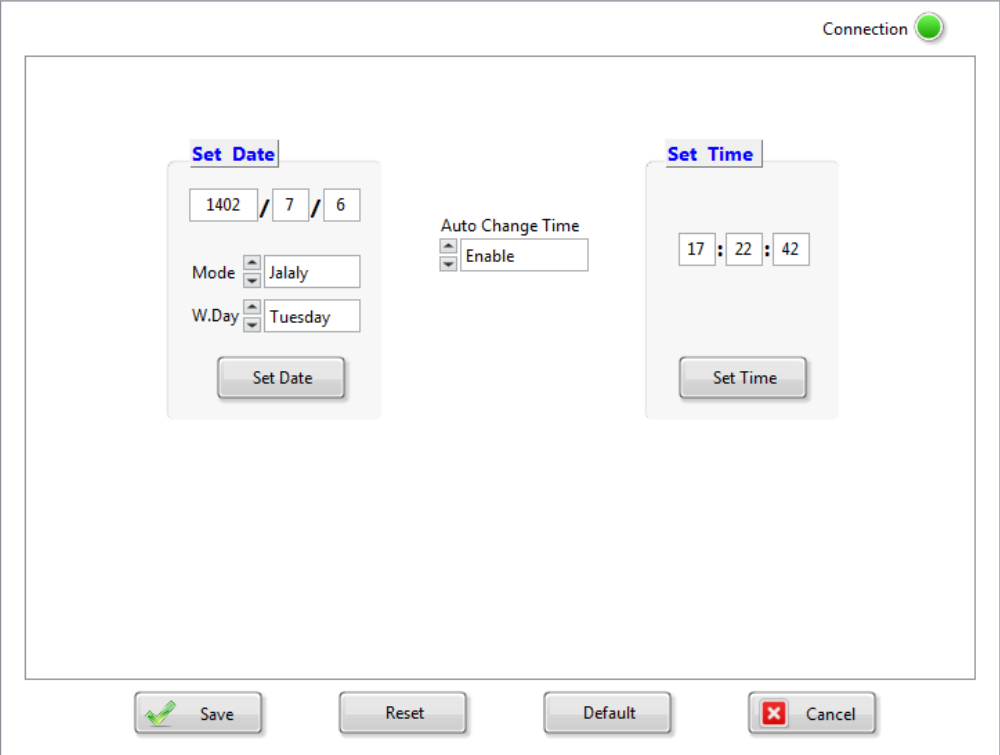

#### **Ver1.0** <u> IS – 15 maion (25 må</u>

- **Date Set:** تنظیمات مربوط به تاریخ و روز هفته. پس از تغییر هر پارامتر این قسمت روي Date Setکلیک کنید.
- **Time Change Auto :**فعال یا غیر فعالسازي مد تابستانه و زمستانه(با توجه به تغییر ساعات در شهریور و اسفند در صورتی که این پارامتر فعال باشد به صورت اتوماتیک تاریخ و ساعت را تنظیم خواهد کرد)
	- **Time Set:** تنظیم ساعت. پس از تنظیم روي Time Setکلیک کنید.

#### <span id="page-16-0"></span>**-4-2-2 ذخیره سازي تنظیمات در دستگاه**

بعد از اعمال تغییرات باید کلید **Setting Save** و بعد **Device Reset** را بزنید، در غیر اینصورت تنظیمات شما ذخیره نمیشود و دستگاه طبق آنها عمل نخواهد کرد.کلید **Default** تمامی تنظیمات دستگاه را به مقادیر پیش فرض کارخانه باز میگرداند.

#### <span id="page-16-1"></span>**-5-2-2تنظیمات پورت سریال**

از بخش Port Serial>> Setting تنظیمات تاریخ و ساعت را انجام میدهیم:

- **Address:** اگر بخواهیم دستگاه را در یک شبکه استفاده کنیم باید دستگاههایی که به پورت سریال 485RS وصل میشوند هر کدام آدرس جداگانهاي داشته باشند در این قسمت میتوان آدرس دستگاه را تغییر دهیم، این آدرس بین 1 تا 247 میباشد.
- **BaudRate:** تعیین کننده سرعت انتقال اطلاعات در رابط سریال 485RS است که میتواند بین 57600 ~ 1200 باشد.
- **Parity:** تعیین کننده بیت توازن در ارتباط سریال است که میتواند Odd ,Even و یا None باشد.
	- **Timeout:** زمان انتظار براي دریافت پاسخ از ماژول Slave
		- **Time Request:** فاصله زمانی بین ارسال درخواستها

تذکر: تنظیمات انجام شده در این قسمت باید با تنظیمات انجام شده در , Indicator HMI , PC و PLC و یا هر وسیله دیگري که دستگاه با آن ارتباط سریال برقرار کرده است یکی باشد در غیر اینصورت ارتباط سریال 485RS برقرار نمیشود.

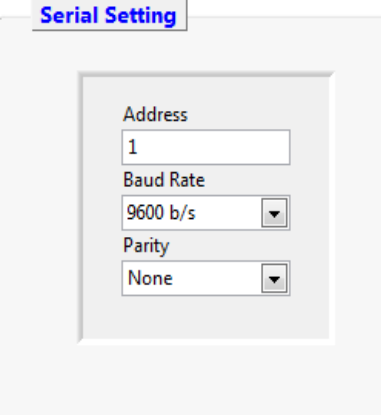

#### <span id="page-17-0"></span>**-6-2-2 تنظیمات خروجی هاي دیجیتال**

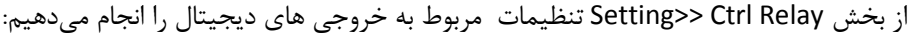

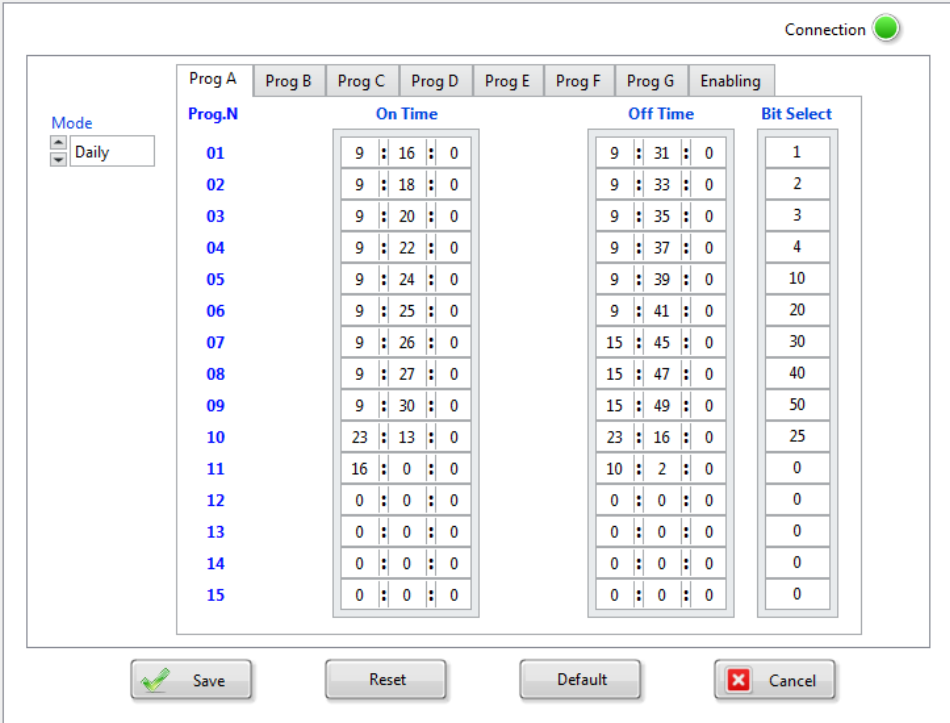

- **X Prog :** این دستگاه قابلیت اجراي 99 برنامه را دارا میباشد، این برنامه ها در هفت تب دسته بندي شده اند.نکته ي مهم این است پس از ایجاد برنامه ،باید این برنامه ها فعال شده شوند . براي فعال سازي از تب Enabling اقدام کنید.
- **Mode:** براي ایجاد برنامه تنظیماتی رله و بیت ها، ابتدا باید مد عملکرد آنها را مشخص کنید. درصورتی که مد Daily باشد،برنامه ها در طی 24 ساعت اجرا خواهند شد. در این حالت براي هر شماره برنامه باید زمان وصل OnTime و زمان قطع بیت مورد نظر، Off Time را مشخص کنید.

در صورتی که مدWeekly باشد،برنامه هایی که ایجاد می کنید، در روزهاي مشخصی از هفته، در ساعات تنظیم شده اجرا خواهند شد.در این حالت علاوه بر مشخص کردن زمان وصل و قطع بیت، باید روز وصل و قطع این بیت را هم با مقدار دهی به پارامتر هاي **-Off Day-On , Day** مشخص کرد. بازي مجاز براي پارامترهايDay-On , Day-Off بازهي6~0 میباشد .

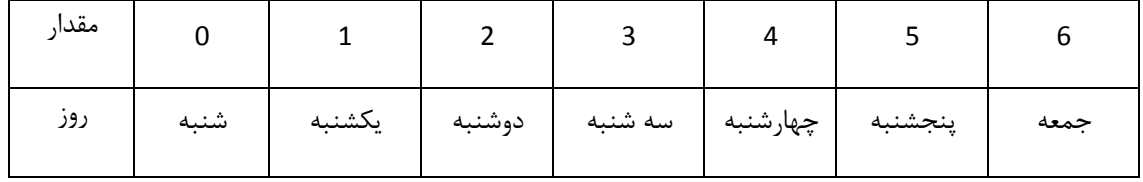

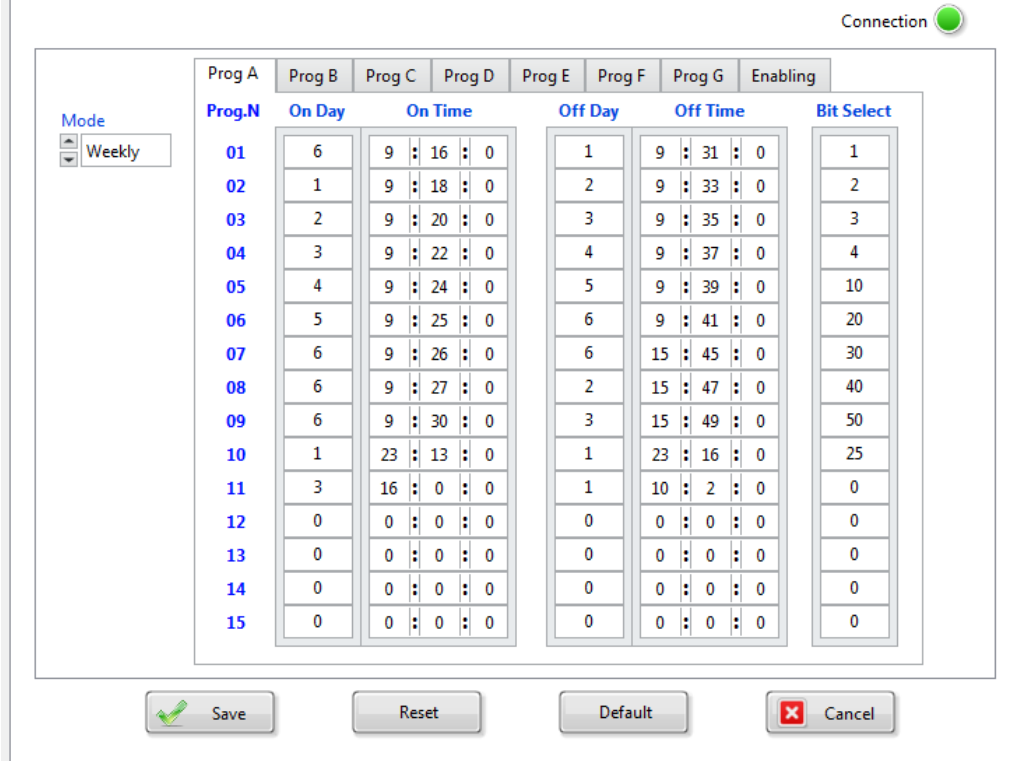

در صورتی که مد Monthly) مد ماهانه) باشد، برنامه هایی که ایجاد می کنید، در روزهاي مشخصی از ماه ، در ساعات تنظیم شده اجرا خواهند شد.در این حالت علاوه بر مشخص کردن زمان وصل و قطع بیت، باید روز(یکم تا سی و یکم) وصل و قطع این بیت را هم با مقدار دهی به پارامتر هاي Day-On , Day-Off مشخص کرد. بازهي مجاز براي پارامترهايDay-On , Day-Off بازهي31~1 میباشد.

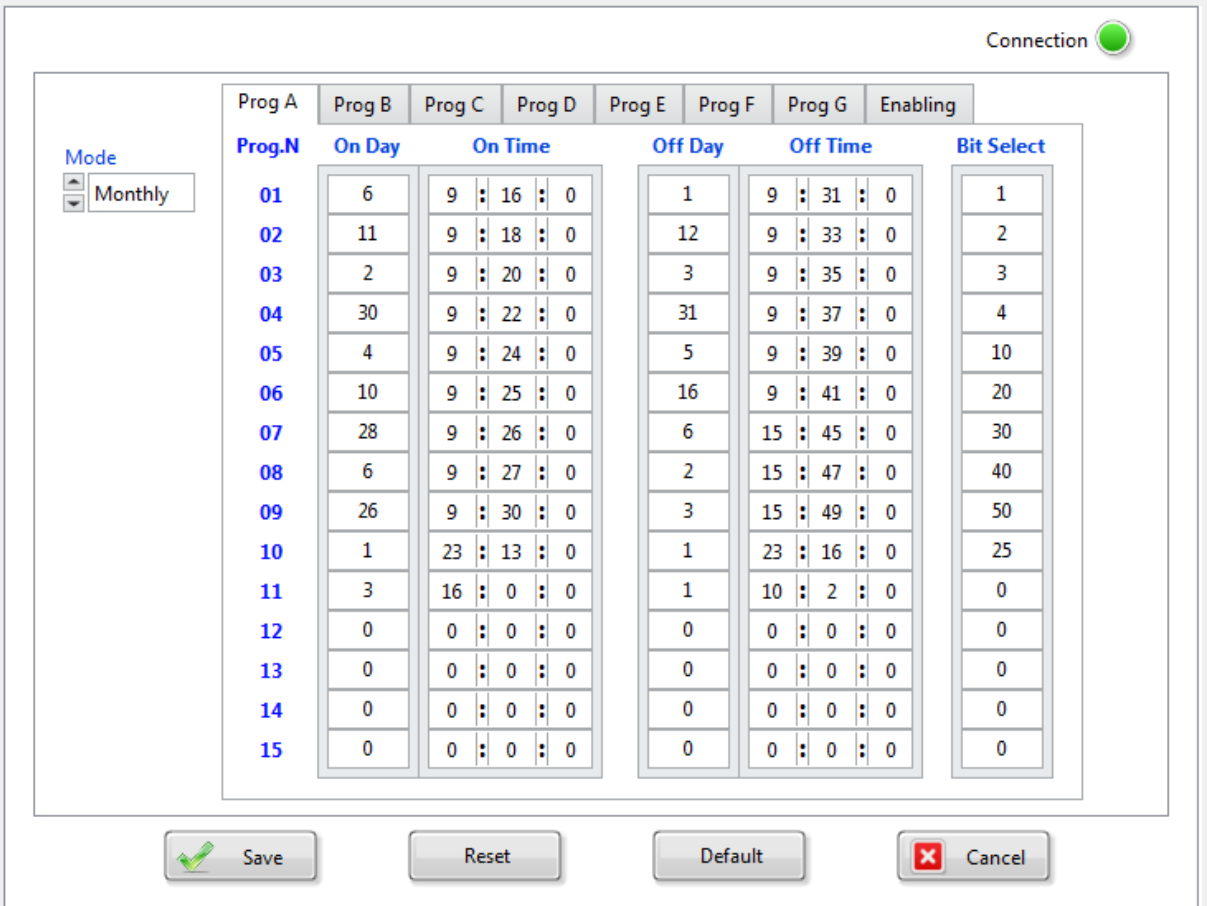

**TIKA** Engineering Co. (LTD)

## **Ver1.0**

**Enabeling: توجه شود پس از ایجاد برنامه ها باید وارد این تب شده و برنامه ها را فعال کنید تا اجرا شوند.**

با توجه به مد انتخابی براي عملکرد دستگاه میتوان اجراي برنامه ها را در روزهایی از ماه و هفته فعال یا غیر فعال کرد.اگر مد انتخابی شما **Daily** باشد میتوانید مستقیما شماره برنامه را فعال یا غیر فعال کنید و یا اینکه در روزهایی از ماه یا هفته ،اجراي برنامه ها را متوقف کنید. تصاویر زیر چند حالت فعالسازي را نمایش می دهند.

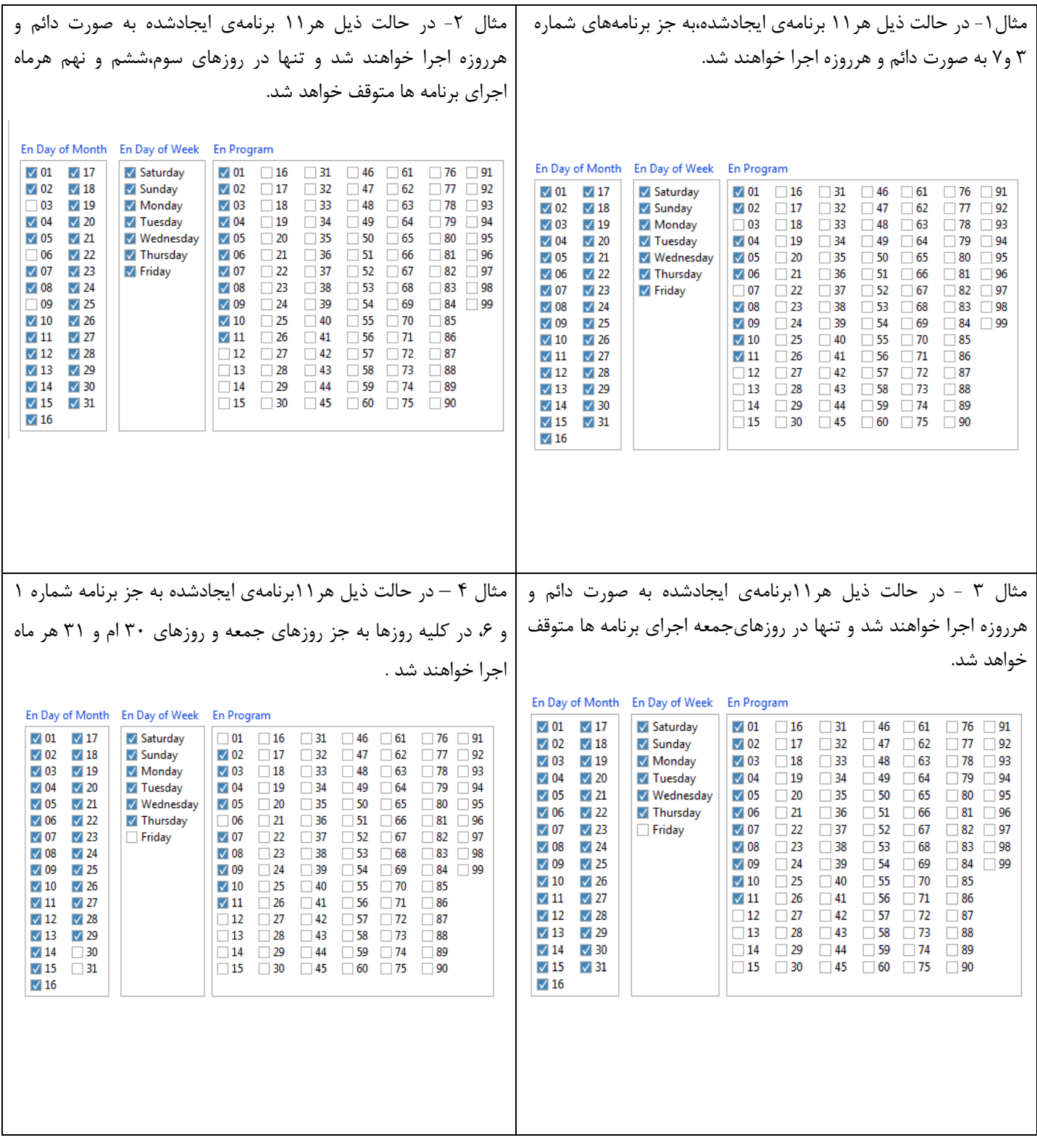

اگر مد انتخابی شما براي عملکرد دستگاه Weeklyباشد ، میتوانید یک سري از برنامهها را فعال یا غیر فعال کنید.

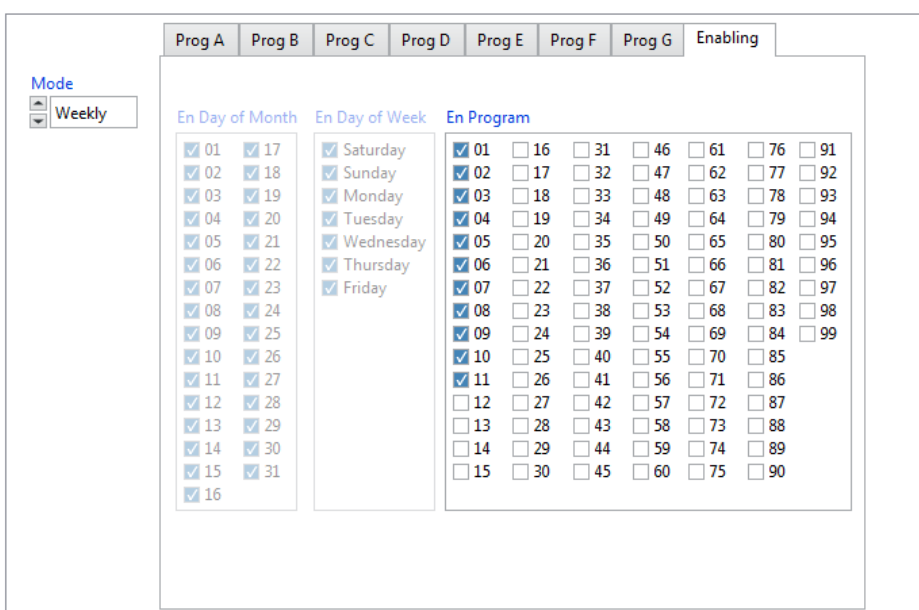

اگر مد انتخابی شما براي عملکرد دستگاه Montly باشد ، میتوانید یک سري از برنامهها را به صورت کلی فعال یا غیر فعال کنید و یا اجراي این برنامه ها را در روزهایی از هفته متوقف کنید.براي مثال در تصویر زیر هر 11 برنامه، ماهانه ، به جز پنج شنبه ها و جمعه ها، هرروز تکرار خواهند شد.

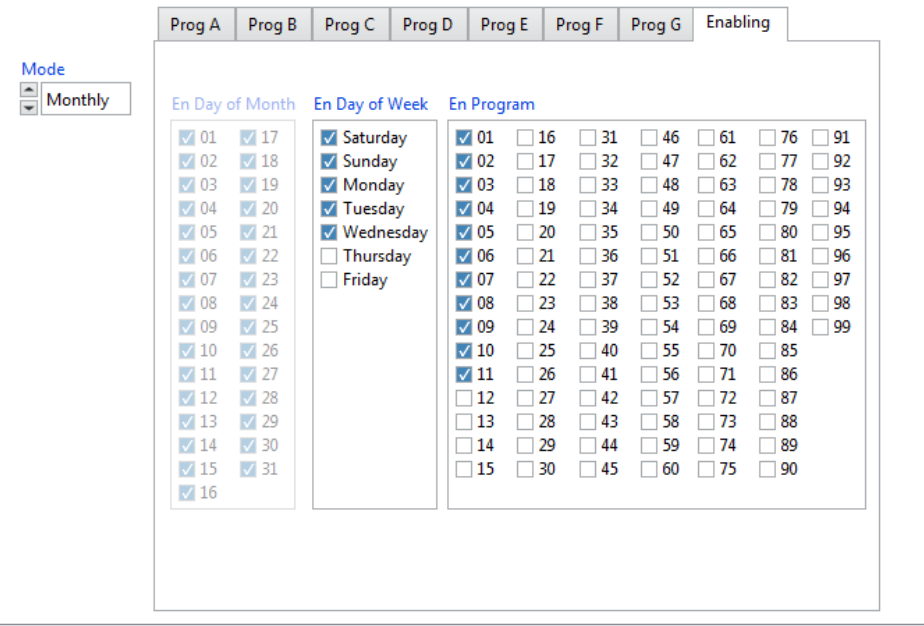

## **TIKA** Engineering Co. (LTD)

#### **Ver1.0** شیکت ممندسی تب کا

#### <span id="page-21-0"></span>**فصل سوم**

#### <span id="page-21-1"></span>**تنظیمات دستگاه با استفاده از منو و صفحه کلید**

تنظیمات این دستگاه را میتوان با منوها و صفحه کلید نیز انجام داد به صورت کلی منوهاي این دستگاه شامل 4 بخش میباشد، منوي نمایش یا محیط RUN ، منوي تنظیمات اولیه ،منوي تنظیمات رله و منوي فعالسازي.

پس از اتصال تغذیه، دستگاه وارد محیط نمایشی شده و تاریخ ،ساعت و مد کاري دستگاه به صورت چرخشی نمایش داده میشود. در صورتی که کلید Setیا  $\blacktriangledown$ را به مدت سه ثانیه نگه دارید وارد منوی تنظیمات اولیه خواهید شد، هر پارامتر را میتوان با کلیدهای  $\blacktriangle$  و  $\nabla$  تغییر داد و با فشردن لحظه اي یا تک ضرب کلید N، تغییرات پارامتر ذخیره و پارامتربعدي نمایش داده خواهد شد.در نهایت براي خروج از این منو کلید  $\mathcal{V}$ را نگه داشته تا به محیط RUN بازگردید.

براي انجام تنظیمات رله ها نیز باید وارد منوي مربوطه شد براي این کار کلید را به صورت لحظهاي و یا تک ضرب فشار دهید تا وارد منو شوید سپس مشابه منوي قبل پارامترهارا تغییر داده و کلید را نگه داشته تا به محیط RUN بازگردید.

براي ورود به منوي فعال سازي باید، کلید  $\Delta$  را نگه دارید تا وارد این منو شوید،پس از انجام تغییرات مشابه منوهاي قبل کلید  $\triangledown$ را نگه داشته تا به محیط RUN بازگردید. در ادامه توضیحات کاملتري دربارهي هریک از منوها ارائه خواهد شد.

#### <span id="page-21-2"></span>**مراحل تنظیم**

- .1 تنظیم تاریخ (سال ، ماه ، روز و روز هفته)
	- .2 تنظیم زمان (ساعت ، دقیقه ، ثانیه)
- .3 انتخاب سیکل کاري برنامه ها (روزانه ، هفتگی ، ماهانه)
	- .4 انتخاب تغییرات(تابستانه / زمستانه)
		- .5 تعیین شماره برنامه
- .6 تنظیمات مربوط به زمان وصل (بسته به سیکل انتخابی) :
- در حالت سیکل کاري روزانه (ساعت ، دقیقه ، ثانیه )
- در حالت سیکل کاري هفتگی (روز هفته ، ساعت ، دقیقه ، ثانیه)
- در حالت سیکل کاري ماهانه (روز ماه ، ساعت ، دقیقه ، ثانیه)
	- .7 تنظیمات مربوط به زمان قطع (بسته به سیکل انتخابی) :
	- در حالت سیکل کاري روزانه (ساعت ، دقیقه ، ثانیه )
- در حالت سیکل کاري هفتگی (روز هفته ، ساعت ، دقیقه ، ثانیه)
	- در حالت سیکل کاري ماهانه (روز ماه ، ساعت ، دقیقه ، ثانیه)
		- .8 انتخاب شماره بیت براي اعمال برنامه
		- .9 فعال/غیرفعال سازي برنامه،روزهفته یا ماه

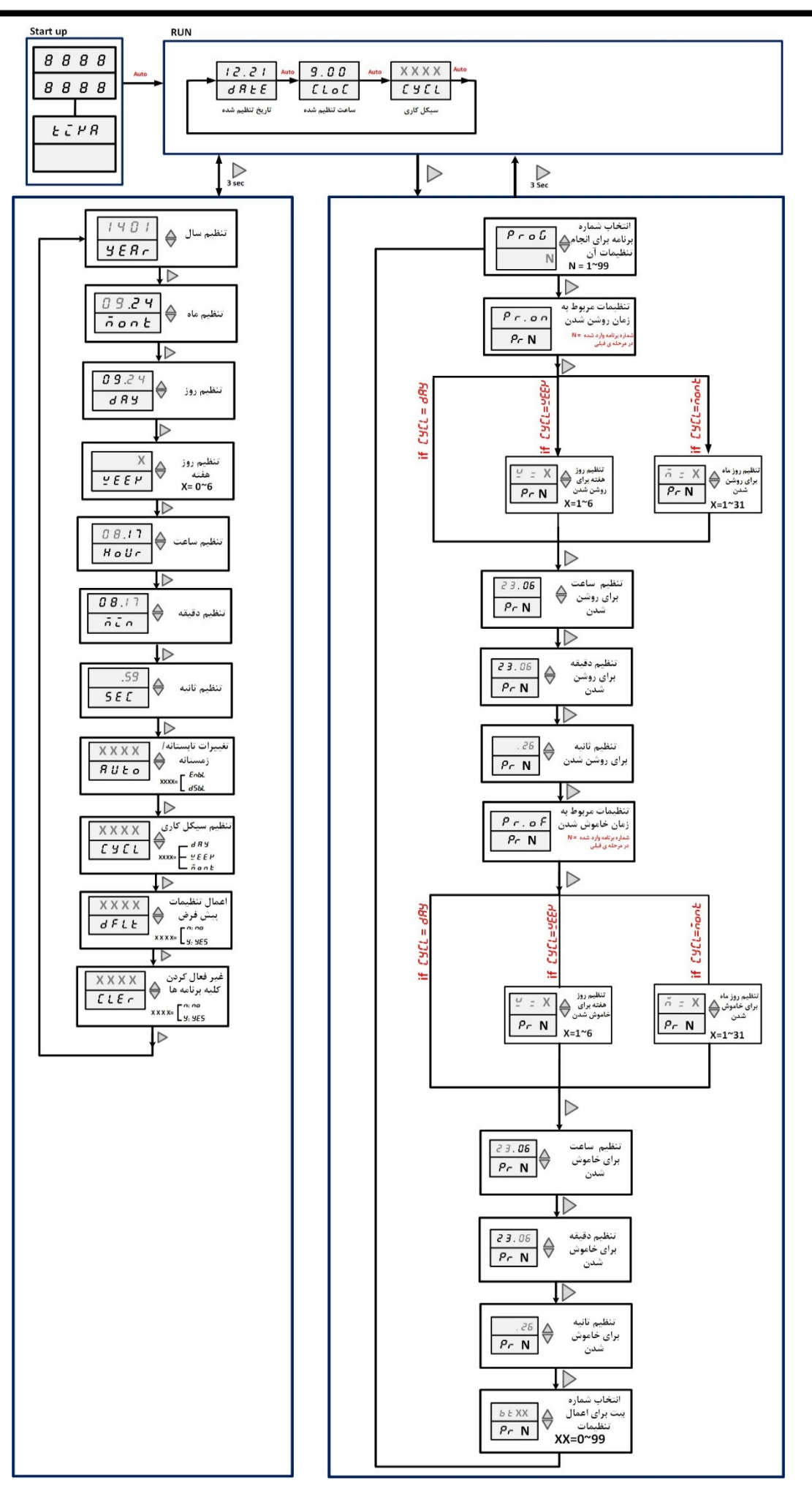

#### <span id="page-23-0"></span>**منوي نمایش**

پس از روشن کردن دستگاه وارد منوي **RUN** خواهید شد که به صورت چرخشی ساعت و تاریخ ، سیکل کاري دستگاه را نشان میدهد. نکته : اگر تاریخ و ساعت را تنظیم نکرده باشید در ابتداعبارت **Time No** نمایش داده میشود.

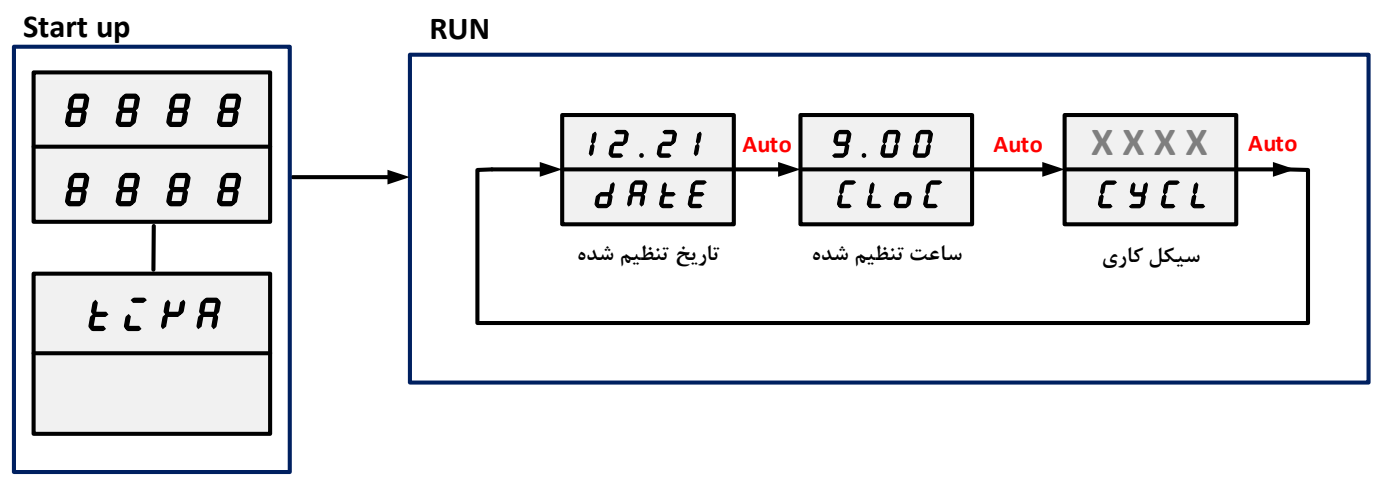

سیکل کاري با توجه به تنظیمات انجام شده در یکی از حالات روزانه، هفتگی و ماهیانه قرار میگیرد.

D A Y : **روزانه**

W e e k :**هفتگی**

M o n t :**ماهانه**

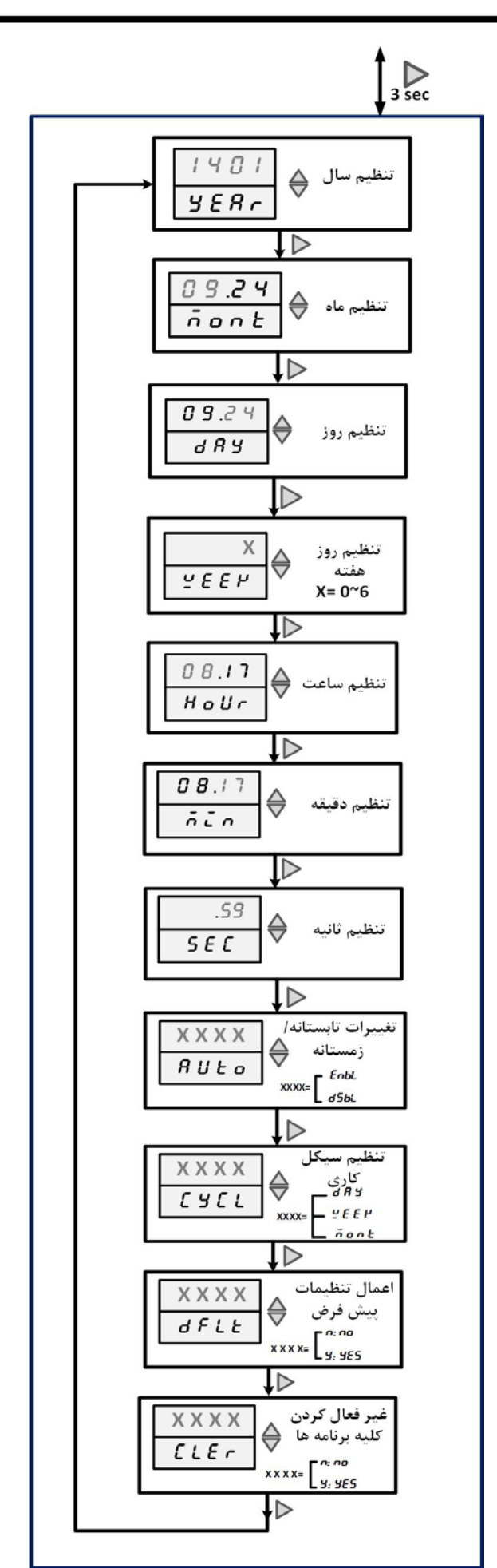

<span id="page-24-0"></span>**منوي تنظیمات اولیه**

تنظیم تاریخ و ساعت / سیکل کاري / تغییرات ساعتی تابستانه/ زمستانه،در این منو انجام میشود **.** براي وارد شدن به این منو کلید را نگه داشته تا در نمایشگر منوي جدید را مشاهده کنید، با هربار فشردن لحظهاي کلید پارامترهاي این منو تعویض می- شوند،هر پارامتر را با کلید های $\Delta$  و $\nabla$  میتوان تغییر داد، پس از تغییر هر پارامتر حتما یکبار کلید  $\triangleright$  به صورت لحظه ای فشرده شود تا تغییرات ذخیره شود،براي بازگشت به منوي اولیه نیز کلید Set را نگه دارید. هریک از پارامترها به شرح زیر است:

Year**:** تنظیم سال

Mont**:** تنظیم ماه

Day**:** تنظیم روز

WEEK**:** تنظیم روز هفته

Hour**:** تنظیم ساعت

WEEK**:** تنظیم دقیقه

SeC**:** تنظیم ثانیه

Auto**:** مد تابستانه و زمستانه. در صورت تغییر ساعات رسمی کشور،در صورتی که این مد فعال باشد، به صورت اتوماتیک ساعت دستگاه نیز تغییرخواهد کرد.

CyCL **:**سیکلکاري براي اجراي برنامههاي روشنی و خاموشی بیتها را مشخص میکند. درصورتی که مد دستگاه در حالت DAYباشد،تنظیمات انجام شدهبراي قطع و وصل رله در طول 24 ساعت، و اگر مد در حالتWEEK و MONTباشد، به ترتیب در طول هفته و درطول ماه اجرا مے شوند.

Dflt**:** این پارامترکلیهي تنظیمات را به حالت پیش فرض بازمیگرداند.

> cler**:** از طریق این پارامتر میتوان کلیه برنامه هاي تنظیماتی را غیر فعال کرد.

### **TIKA** Engineering Co. (LTD)

#### **Ver1.0** شیکت ممندسی تب کا

#### <span id="page-25-0"></span>**منوي تنظیمات رله**

تنظیمات مربوط به زمان روشنی و خاموشی بیت ها دراین منو انجام میشود. براي وارد شدن به این منو کلید را به صورت لحظهاي نگه دارید تا در نمایشگر منوي جدید را مشاهده کنید، با هربار فشردن لحظهاي کلید پارامترهاي این منو تعویض میشوند،هر پارامتر را با کلید های  $\Delta$  و $\nabla$  میتوان تغییر داد، پس از تغییر هر پارامتر حتما یکبار کلید به صورت لحظه اي فشرده شود تا تغییرات ذخیره شود،براي بازگشت به منوي اولیه نیز کلید را نگه دارید. هریک از پارامترها به شرح زیر است :

Prog **:** شماره برنامه اي که میخواهید تنظیم کنید را در این قسمت وارد کنید.

ON.PR **:** این پارامتر صرفا نمایشی است و قابلیت تغییر ندارد،نشان دهندهي این است که پارامترهاي بعدي مربوط به تنظیمات وصل رله یا بیت در برنامهي شمارهي N میباشد**.**توجه شود براي تغییر پارامترهاي بعدي در ردیف دوم نمایشگر عبارت N PRنماش داده میشود،در واقع نشان دهندهي شماره برنامهي در حال تنظیم می- باشد.

**X** = W **:** اگر سیکل کاري دستگاه را در منوي تنظیمات اولیه، هفتگی انتخاب کرده باشید، باید روزي از هفته را که می خواهید بیت یا رله وصل شود را مشخص کنید.

**X** = M **:** اگر سیکل کاري دستگاه را در منوي تنظیمات اولیه، ماهانه انتخاب کرده باشید، باید روزي ازماه، که می خواهید بیت یا رله وصل شود را مشخص کنید.

پس از انجام مراحل فوق بازدن کلید Set ،پارامترهاي بعدي را مشاهده خواهید کرد،با توجه به منوي روبه رو به ترتیب ساعت، دقیقه و ثانیه روشن شدن رله یا بیت را مشخص کنید.

Of.PR **:** این پارامتر صرفا نمایشی است و قابلیت تغییر ندارد،نشان دهندهي این است که پارامترهاي بعدي مربوط به تنظیمات قطع رله یا بیت در برنامهي شمارهي N میباشد**.**

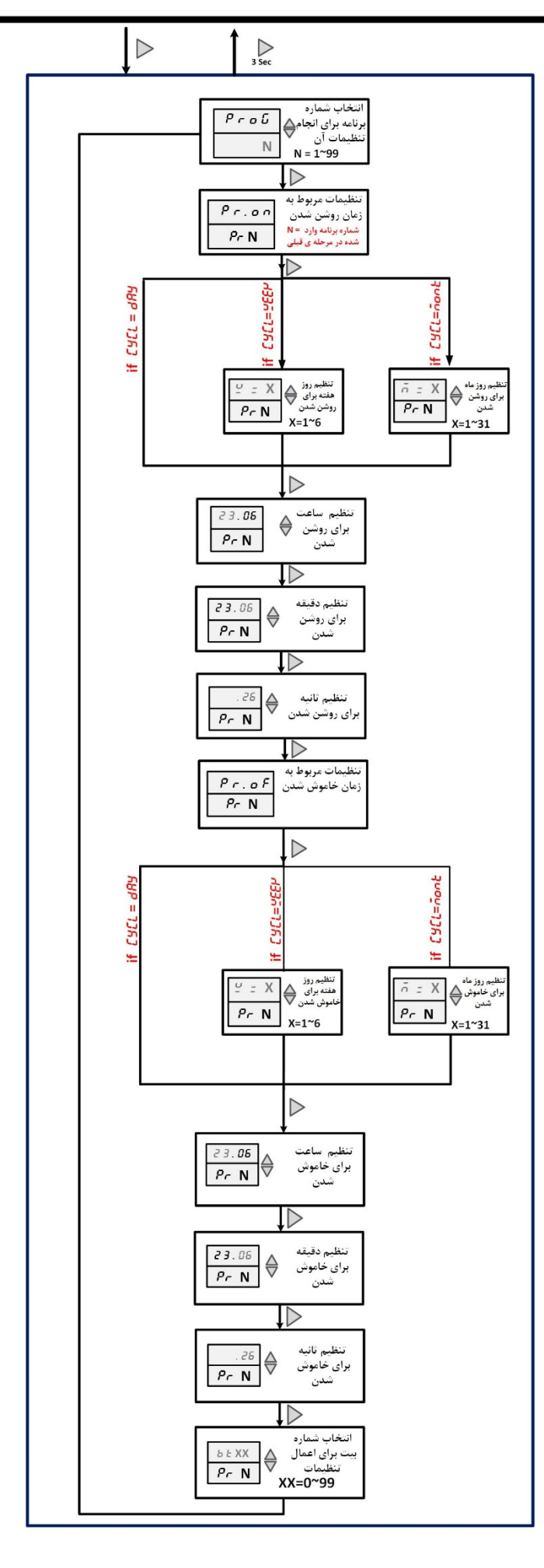

**X** = W **:** اگر سیکل کاري دستگاه را در منوي تنظیمات اولیه، هفتگی انتخاب کرده باشید، باید روزي از هفته را که می خواهید بیت یا رله قطع شود را مشخص کنید.

**X** = M **:** اگر سیکل کاري دستگاه را در منوي تنظیمات اولیه، ماهانه انتخاب کرده باشید، باید روزي ازماه، که می خواهید بیت یا رله قطع شود را مشخص کنید.

پس از انجام مراحل فوق بازدن کلید $\blacktriangleright$  ،پارامترهاي بعدي را مشاهده خواهید کرد،با توجه به منو ،به ترتیب ساعت، دقیقه و ثانیه قطع شدن رله یا بیت را مشخص کنید.

**XX** t B **:** شماره بیتی که می خواهید تنظیمات موجود در برنامه N روي آن اعمال شود را در این قسمت وارد کنید،مقدار مجاز این پارامتر 99~0 میباشد.توجه شود بیت شماره صفر تا سه به ترتیب مربوط به خروجی هاي رله می باشد و بیت شماره چهار تا شماره نود و هشت مربوط به خروجی هاي دیجیتال مجازي(صرفا بیت هستند) می باشد.

**نکته: توجه داشته باشید برنامه هاي ایجاد شده با منو و صفحه کلید به صورت دائم در حال اجرا هستند و با توجه به سیکل کاري این برنامه ها به صورت روزانه، هفتگی و ماهانه تکرار خواهند شد و نیازي به فعال سازي برنامه ها نیست.**

**اما اگر بخواهید اجراي این برنامه را به صورت کلی و یا در روزهایی از هفته یا ماه ، فعال یا غیرفعال کنید باید از طریق منوي فعالسازي تغییرات لازم را اعمال کنید.**

#### **Ver1.0** شیکت مقندسی تب کا

#### <span id="page-27-0"></span>**منوي فعالسازي**

از طریق این منو میتوان اجراي برنامه هارا به صورت کلی،یا در روزهاي از هفته و ماه،فعال یا غیر فعال کرد.براي ورود به این منو کلید را نگه داشته تا منوي جدید مشاهده شود.هرپارامتر با کلید و  $\nabla$  تغییر خواهد کرد و پس از تغییر برای ذخیره سازی کلید  $\Delta$ را به صورت لحظهاي فشار دهید.براي بازگشت به محیط اولیه نیز کلید  $1,\mathcal{V}$  نگه دا<sub>ر</sub>ید. منوی فعالسازی به شرح زیر است:

پس از وارد شدن به این منو پارامتر type را مشاهده می- کنید.توسط این پارامتر نوع فعالسازي را مشخص میکنیم،در صورتی که سیکل کاري را در منوي تنظیمات اولیه، DAYانتخاب کرده باشید، این پارامتر را میتوان در هر سه حال زیر تنظیم کرد:

- PROG **:** فعال/غیرفعالسازي شماره برنامه
- MO-D **:** فعال/غیرفعالسازي روزهایی از ماه
- WE-D : فعال/غیرفعالسازي روزهایی از هفته

اگر سیکل کاری montانتخاب شده باشد این پارامتر در دو حالت  $E E H$ قابل تنظیم بوده است و اگر سیکل کاری  $PE$ ۲  $\pm$ انتخاب شده باشد این پارامتر تنها در حالت  $P\cap$ قابل تنظیم بوده و میتوان برنامهها را به صورت کلی ، فعال یا غیر فعال کرد.

با فشردن کلید پارامتر بعدي نمایش داده میشود ، در این مرحله باید شماره برنامه، روز هفته یا ماه را که میخواهید فعال یا غیر فعال کنید مشخص کنید.(باتوجه به حالتی که در پارامتر typeانتخاب کردید در ردیف اول نمایشگرwe-d/WE-D/ PROG را مشاهده خواهید کرد) با فشردن کلید پارامتر بعدي نمایش داده میشود ، در این مرحله باید مشخص کنید که شماره برنامه یا شماره روزهایی که در مراحل قبل انتخاب کردید فعال باشند یا خیر.

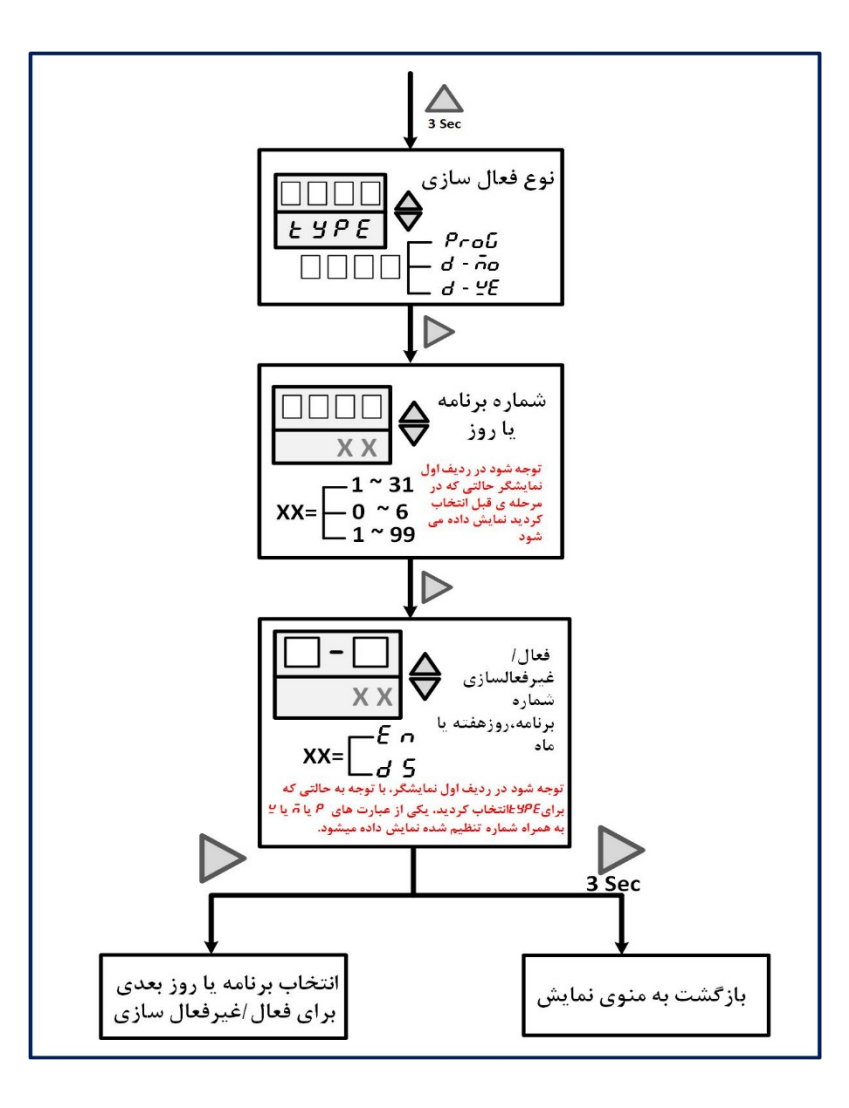

#### <span id="page-28-0"></span>**پیام هاي خطا**

در صورتی که برنامه هاي ایجاد شده داراي ایراداتی باشند دستگاه خطاهایی را نمایش میدهد، هر یک از این خطاها در جدول زیر توضیح داده شه است:

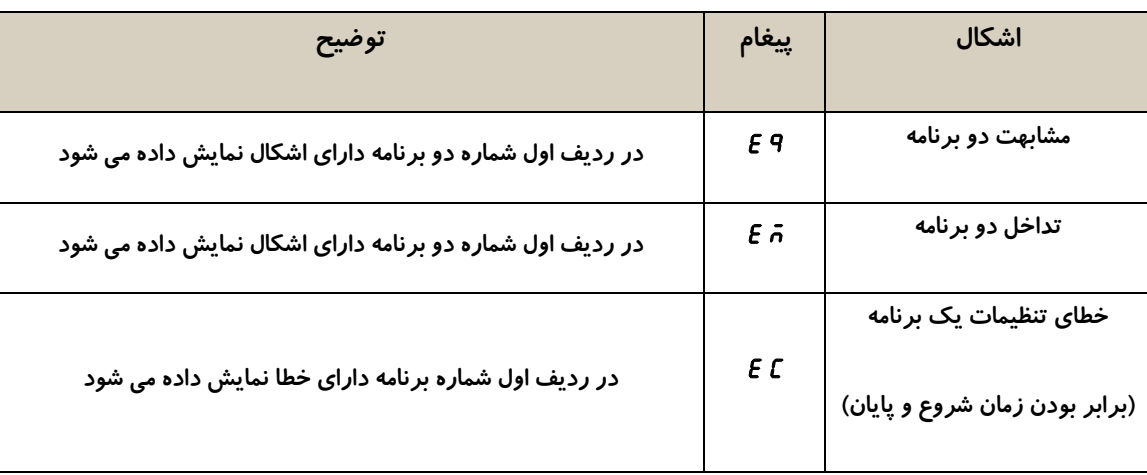

#### <span id="page-28-1"></span>**مثال آموزشی**

فرض کنید در تاریخ ،1402/02/10روز یکشنبه ساعت 14:20:00 میخواهید دستگاه را به گونه اي تنظیم کنید رله ي اول همه روزه به غیر از روزهاي جمعه راس ساعت 7:15:00 وصل و در ساعت 17:22:00 قطع شود. مراحل تنظیم دستگاه به شرح زیر خواهد شد : ا-کلید  $\bigtriangledown$ را به مدت ۳ ثانیه فشار دهید تا پارامتر  $\epsilon$   $\epsilon$  تمایش داده شود.  $\triangleright$ - توسط کلیدهای  $\Delta$  و  $\nabla$  مقدار سال را روی عدد ۱۴۰۲تنظیم کرده و سپس کلید  $\vert\Delta\rangle$ ا فشار دهید تا پارامتر  $\tau$ ont نمایش داده شود. - توسط کلیدهای  $\Delta$  و  $\nabla$  ماه را روی عدد ۲ تنظیم و سپس کلید  $\Box$  را تا پارامتر d $\kappa$  نمایش داده شود. - توسط کلیدهای  $\Delta$  و  $\nabla$  روز را روی عدد ۱۰ تنظیم و سپس کلید  $\vert\bullet\vert$ ا فشار دهید تا پارامتر ۲۶*E۲ ن*مایش داده شود. ۵− توسط کلیدهای  $\Delta$  و  $\nabla$  روز هفته را روی ۱ (یکشنبه ) تنظیم و سپس کلید  $\blacktriangleright$  را فشار دهید تا پارامتر  $\cdot$ ا $\cdot$ ا نمایش داده شود. - توسط کلیدهای  $\Delta$  و  $\nabla$  ساعت را روی عدد ۱۴ تنظیم و سپس کلید  $\Box$ را فشار دهید تا پارامتر  $\tilde{\kappa}$  نمایش داده شود. - توسط کلیدهای  $\Delta$  و  $\nabla$  دقیقه را روی عدد ۲۰ تنظیم و سپس کلید  $\Gamma$  را فشار دهید تا پارامتر  $\epsilon$ 5 نمایش داده شود. . $\cdot$ - توسط کلیدهای  $\Delta$  و  $\nabla$  ثانیه را روی عدد ۰ تنظیم و سپس کلید  $\vert\bigtriangleup$ را فشار دهید تا پارامتر auto نمایش داده شود.

#### **Ver1.0** شیکت ممندسی تب کا

- توسط کلیدهای  $\Delta$  و  $\nabla$  این پارامتر را در حالت  $\epsilon$  قرار دهید تا هنگام تغییر ساعت رسمی کشور دستگاه، ساعت را به صورت خودکار $\lambda$ تنظیم کند. سپس کلید  $\bigcup$ را فشار دهید تا پارامتر  $\iota$  CYCL نمایش داده شود. -9 توسط کلیدهای  $\Delta$  و  $\nabla$  این پارامتر را در حالت  $d$ H قرار دهید. سپس کلید  $\vert\!\!\!\!\rangle$ را سه ثانیه نگه داشته تا به محیطRun باز گردید. -۱- در محیط Run کلید  $\bigcup$  را به صورت لحظهاي فشار دهید تا پارامتر  $\rho$ r نمایش داده شود.با کلیدهای  $\Delta$  و  $\nabla$  شماره برنامه را عددی دلخواه 99~1 قرار دهید (برای مثال عدد یک )و کلید  $\blacktriangleright$ را فشار دهید، تا پارامتر Pr.on نمایش داده شود. ۱۱- پارامتر Pr.on صرفا نمایشی بوده و قابلیت تغییر ندارد بار دیگر کلید $\bigtriangledown$ را فشار دهید. ۱۲ - توسط کلیدهای $\Delta$  و  $\nabla$  ساعت وصل رله را روی ۷ تنظیم کرده کلید $\mathcal{P}$ را فشار دهید. ۱۳ - توسط کلیدهای $\bigtriangleup$  و  $\nabla$  دقیقه وصل رله را روی ۱۵ تنظیم کرده کلید  $\bigtriangleup$  را فشار دهید. 1۴ - توسط کلیدهای $\Delta$  و  $\nabla$  ثانیه وصل رله را روی ۰ تنظیم کرده کلید  $\mathcal{P}$ را فشار دهید تا پارامتر  $P$ ۶۰.۰ نمایش داده شود. ۱۵- پارامتر Pr.oF صرفا نمایشی بوده و قابلیت تغییر ندارد بار دیگر کلید را فشار دهید. -16 توسط کلیدهای $\Delta$  و  $\nabla$  ساعت قطع رله را روی ۱۷ تنظیم کرده کلید $\mathcal{P}$  را فشار دهید. ۱۷- توسط کلیدهای $\Delta$  و  $\nabla$  دقیقه قطع رله را روی ۲۲ تنظیم کرده کلید  $\bigcirc$ را فشار دهید. ۱۸- توسط کلیدهای $\Delta$  و  $\nabla$  ثانیه قطع رله را روی ۰ تنظیم کرده کلید  $\mathcal{O}_{\lambda}$  را فشار دهید تا پارامتر  $t$  نمایش داده شود. 19 - در این مرحله باید آدرس رله اول را وارد کنید، این پارامتر را توسط کلیدهای  $\Delta$  و  $\nabla$  روی صفر قرار دهید.در نهایت کلید  $\Box$  ۱٫ سه ثانیه نگه داشته تا به محیطRun بازگردید.

-20 حال باید اجراي برنامه را براي روزهاي جمعه غیر فعال کنید، در محیط run کلید را سه ثانیه نگه داشته تا وارد منوي فعاسازي شوید،در این مرحله پارامتر *t 4PE نما*یش داده م*ی*شود.

-21 توسط کلیدهای $\Delta$  و  $\nabla$  این پارامتر را در حالت  $e$ ۲ – d قرار دهید و کلید  $\Box$ را فشار دهید. -17 توسط کلیدهای $\Delta$  و  $\nabla$  پارامتر  $e$ ۲-ل را روی عدد ۶ یعنی روز جمعه قرار دهید و کلید  $\heartsuit$ را فشار دهید.

-33 - توسط کلیدهای $\Delta$  و  $\nabla$  پارامتر 5 - <sup>ی</sup>ـ را غیرفعال کنید و در حالت 55 قرار دهید و کلید  $\triangledown$  را سه ثانیه نگه دارید تا به محیط اولیه بازگردید.

#### <span id="page-30-0"></span>**مختصري راجع به پروتکل** Modbus

در این پروتکل از یک Bus دو سیمه روي پورت سریال استفاده میشود، در هر Bus یک Master و چندین Slave وجود دارد. روش تبادل اطلاعات بصورت درخواست و پاسخ است که کدهاي درخواست اصلی به شرح زیراست.

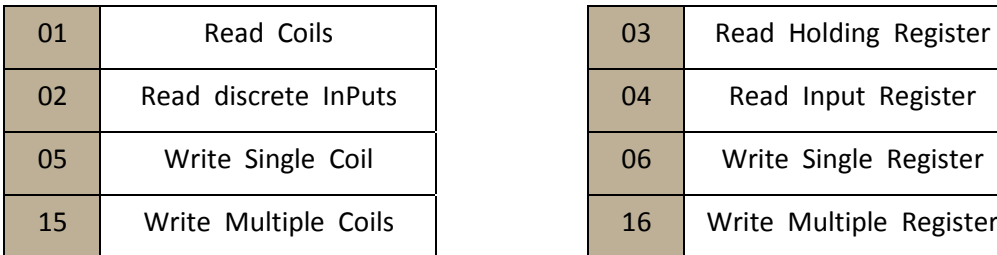

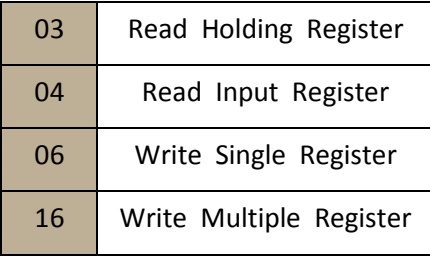

**مثال:** 

میخواهیم آدرس (0020) 40021 را توسط این پروتکل و از طریق PLC بخوانیم، براي این کار فریم زیر را توسط PLC براي دستگاه ارسال می-

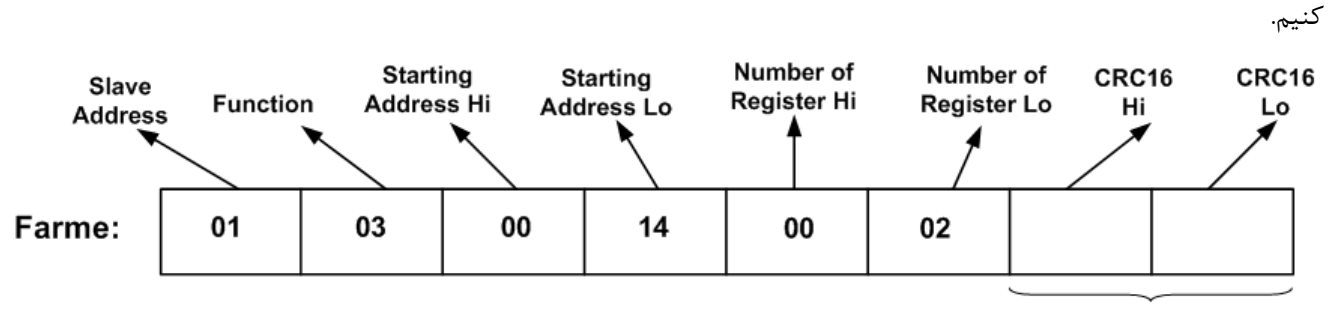

CRC

Addreee Slave: آدرس دستگاه

Function: کد درخواست که از جدول فوق استفاده شده است.

Starting Address: آدرس شروع محل خواندن که مربوط به آدرس رجیسترهای داخلی دستگاه است، در اینجا آدرس : 0020Decimal Hex0014 است.

Hi Register of Number: تعداد رجیسترهاي مورد نظر که در اینجا تعداد 1 پارامتر با فرمت Float یعنی 2 رجیستر مدنظر است 0002Decimal : 0002Hex

16CRC: کد خطاي CRC

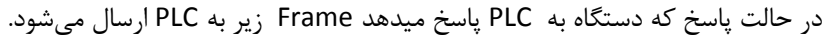

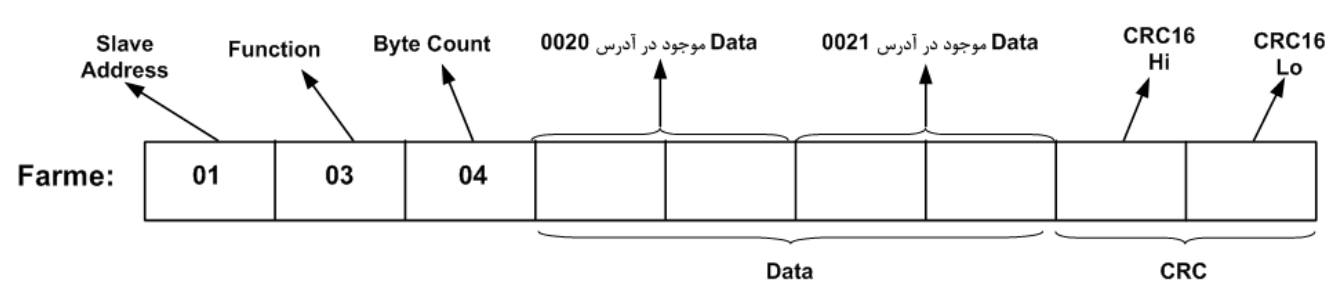

**Ver1.0**

Count Byte: تعداد بایت هاي دیتاي ارسالی است.

**نکته**: فاصله بین دو بایت نباید از 1.5 کاراکتر بیشتر و فاصله بین دو فریم نباید از 3.5 کاراکتر کمتر شود.

### <span id="page-32-0"></span>**تاریخچه ویرایش ها**

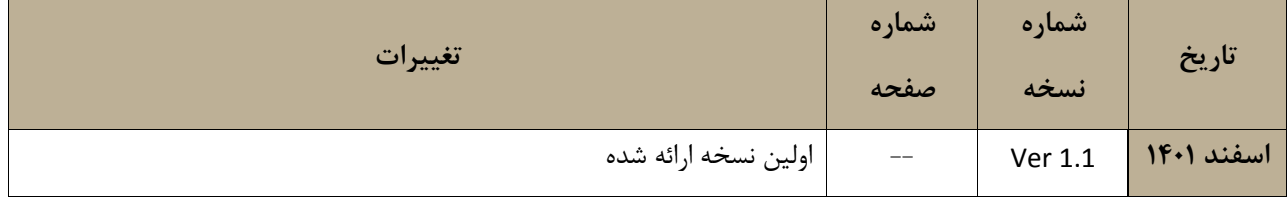